<span id="page-0-0"></span>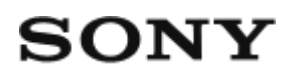

"Live-View" nuotolinio valdymo pultas  $RM-LVR2$ 

# Kaip naudoti

# **Pirmiausia perskaitykite**

### **Dalys**

 $\bullet$  Dalys  $[1]$ 

### **Ekrano vaizdas vieno ryšio režimu**

[Ekrano vaizdas vieno ryšio režimu \[2\]](#page-6-0)

# **Ekrano vaizdas kelių ryšių režimu**

[Ekrano vaizdas keli](#page-9-0)[ų](#page-9-0) [ryši](#page-9-0)[ų](#page-9-0) [režimu \[3\]](#page-9-0)

# **Darbo pradžia**

### **Šio įrenginio įkrovimas**

• [Šio](#page-9-1) [į](#page-9-1)[renginio](#page-9-1) į[krovimas \[4\]](#page-9-1)

# **Dirželio tvirtinimas prie šio įrenginio**

[Dirželio tvirtinimas prie šio](#page-11-0) [į](#page-11-0)[renginio \[5\]](#page-11-0)

# **Šio įrenginio maitinimo įjungimas / išjungimas**

[Šio](#page-12-0) [į](#page-12-0)[renginio maitinimo](#page-12-0) [į](#page-12-0)[jungimas / išjungimas \[6\]](#page-12-0)

### **Datos ir laiko nustatymas**

• [Datos ir laiko nustatymas \[7\]](#page-13-0)

# **Šio įrenginio prijungimas prie kameros per "Wi-Fi" (vienas ryšys)**

- [Ryšio režimo tikrinimas \[8\]](#page-13-1)
- [Šio](#page-14-0) [į](#page-14-0)[renginio prijungimas prie vieno kameros per "Wi-Fi" \[9\]](#page-14-0)

# **Šio įrenginio prijungimas prie kelių kamerų per "Wi-Fi" (keli ryšiai)**

- [Šio](#page-17-0) [į](#page-17-0)[renginio prijungimas prie keli](#page-17-0)[ų](#page-17-0) [kamer](#page-17-0)ų [per "Wi-Fi" \[10\]](#page-17-0)
- [Užregistruotos kameros ryšio informacijos atk](#page-19-0)[ū](#page-19-0)[rimas \[11\]](#page-19-0)

# **Filmavimas**

# **Filmavimas ir fotografavimas**

- [Filmavimo režim](#page-19-1)[ų](#page-19-1) [perjungimas \[12\]](#page-19-1)
- [Filmavimas \[13\]](#page-20-0)
- [Keli](#page-21-0)[ų](#page-21-0) [kamer](#page-21-0)ų [valdymas \[14\]](#page-21-0)
- [Mygtuko laikymo nuspaudus funkcija \[15\]](#page-22-0)

# **Nustatymų keitimas**

# **Nustatomų elementų sąrašas**

[Nustatom](#page-22-1)[ų](#page-22-1) [element](#page-22-1)[ų](#page-22-1) [s](#page-22-1)[ą](#page-22-1)[rašas \[16\]](#page-22-1)

# **Filmavimo nustatymai**

- [Vaizdo kokyb](#page-26-0)[ė](#page-26-0)[s nustatymas \[17\]](#page-26-0)
- ["SteadyShot" \[18\]](#page-28-0)
- [Lauko kampo nustatymas \[19\]](#page-29-0)
- [Apvertimas \[20\]](#page-29-1)
- [Scena \[21\]](#page-30-0)
- [Baltos spalvos balansas \[22\]](#page-31-0)
- [AE keitimas \[23\]](#page-32-0)
- [Spalv](#page-0-0)[ų](#page-0-0) [režimas \[24\]](#page-0-0)
- [Filmo formatas \[25\]](#page-33-0)
- [Garso](#page-34-0) [į](#page-34-0)[rašymo nustatymas \[26\]](#page-34-0)
- [V](#page-35-0)[ė](#page-35-0)[jo triukšmo mažinimas \[27\]](#page-35-0)
- [Fotografavimo režimo perjungimas \[28\]](#page-35-1)
- [Fotografavimo intervalas \[29\]](#page-36-0)
- [Automatinis laikmatis \[30\]](#page-37-0)
- [Nuotrauk](#page-38-0)[ų](#page-38-0) [į](#page-38-0)[rašymas intervalais \[31\]](#page-38-0)
- [Nepertraukiamo](#page-39-0) [į](#page-39-0)[rašymo laikas \[32\]](#page-39-0)

# **Įrenginių prijungimo nustatymai**

- [Laiko kodas / informacijos bitas \[33\]](#page-39-1)
- [Infraraudon](#page-42-0)[ų](#page-42-0)[j](#page-42-0)ų [spinduli](#page-42-0)ų [nuotolinio valdymo pultas \[34\]](#page-42-0)
- [NTSC / PAL perjungimas \[35\]](#page-43-0)
- [Automatinis išjungimas \[36\]](#page-43-1)
- [Pyps](#page-44-0)[ė](#page-44-0)[jimas \[37\]](#page-44-0)
- [Formatas \[38\]](#page-45-0)
- [Versija \(kameros\) \[39\]](#page-46-0)

### **Nuotolinio valdymo pulto nustatymai**

- [Ekrano pasukimas \[40\]](#page-46-1)
- [Monitoriaus šviesumas \[41\]](#page-47-0)
- [Datos ir laiko / vietos/ vasaros laiko nustatymas \[42\]](#page-47-1)
- [Nustatym](#page-48-0)[ų](#page-48-0) [atk](#page-48-0)[ū](#page-48-0)[rimas \[43\]](#page-48-0)
- [Versija \[44\]](#page-49-0)
- [Prisijungimo režimas \[45\]](#page-50-0)
- [L](#page-50-1)[ė](#page-50-1)[ktuvo režimas \[46\]](#page-50-1)
- [Tinklo nustatym](#page-51-0)[ų](#page-51-0) [atk](#page-51-0)[ū](#page-51-0)[rimas \[47\]](#page-51-0)

### **Peržiūra**

### **Vaizdų atkūrimas**

[Vaizd](#page-52-0)[ų](#page-52-0) [atk](#page-52-0)[ū](#page-52-0)[rimas \[48\]](#page-52-0)

# **Ekrano perjungimo indikatorius**

[Ekrano perjungimo indikatorius \[49\]](#page-0-0)

# **Vaizdų naikinimas**

[Vaizd](#page-53-0)[ų](#page-53-0) [naikinimas \[50\]](#page-53-0)

# **Kita**

# **Atsargumo priemonės**

- [Naudojimas \[51\]](#page-54-0)
- [Dr](#page-54-1)[ė](#page-54-1)[gm](#page-54-1)[ė](#page-54-1)[s kondensacija \[52\]](#page-54-1)
- [Nešimas \[53\]](#page-55-0)
- [Darbin](#page-55-1)[ė](#page-55-1) [temperat](#page-55-1)[ū](#page-55-1)[ra \[54\]](#page-55-1)
- [LCD ekrano naudojimas \[55\]](#page-55-2)
- [Atsparumas vandeniui \[56\]](#page-56-0)

### **Laiko skirtumų pasaulio sostinėse sąrašas**

[Laiko skirtum](#page-57-0)[ų](#page-57-0) [pasaulio sostin](#page-57-0)[ė](#page-57-0)[se s](#page-57-0)[ą](#page-57-0)[rašas \[57\]](#page-57-0)

# **Specifikacijos**

• [Specifikacijos \[58\]](#page-60-0)

# **Prekių ženklai**

• [Preki](#page-61-0)[ų](#page-61-0) [ženklai \[59\]](#page-61-0)

# **Apie licenciją**

• [Apie licencij](#page-62-0)[ą](#page-62-0) [\[60\]](#page-62-0)

# **Priežiūra ir laikymas**

- [Prieži](#page-62-1)[ū](#page-62-1)[ra ir laikymas \[61\]](#page-62-1)
- [LCD ekrano prieži](#page-63-0)[ū](#page-63-0)[ra \[62\]](#page-63-0)
- [Šio](#page-63-1) [į](#page-63-1)[renginio prieži](#page-63-1)[ū](#page-63-1)[ra vandenyje arba prie vandens \[63\]](#page-63-1)

# **Maitinimo elementų pakuotė**

[Maitinimo element](#page-64-0)[ų](#page-64-0) [pakuot](#page-64-0)[ė](#page-64-0) [\[64\]](#page-64-0)

# **Šio įrenginio išmetimas**

• [Šio](#page-65-0) [į](#page-65-0)[renginio išmetimas \[65\]](#page-65-0)

# Trikčių šalinimas

# **Trikčių šalinimas**

# Šio įrenginio nepavyksta prijungti prie kameros per "Wi-Fi".

· [Šio](#page-66-0) [į](#page-66-0)[renginio nepavyksta prijungti prie kameros per "Wi-Fi". \[66\]](#page-66-0)

# **Nepavyksta įjungti šio įrenginio.**

[Nepavyksta](#page-66-1) [į](#page-66-1)[jungti šio](#page-66-1) [į](#page-66-1)[renginio. \[67\]](#page-66-1)

# **Staiga išjungiamas šio įrenginio maitinimas.**

[Staiga išjungiamas šio](#page-66-2) [į](#page-66-2)[renginio maitinimas. \[68\]](#page-66-2)

### **Nepavyksta įkrauti šio įrenginio.**

[Nepavyksta](#page-67-0) [į](#page-67-0)[krauti šio](#page-67-0) [į](#page-67-0)[renginio. \[69\]](#page-67-0)

# **Neteisingi likusios įkrovos indikatoriaus duomenys.**

[Neteisingi likusios](#page-67-1) [į](#page-67-1)[krovos indikatoriaus duomenys. \[70\]](#page-67-1)

# **Įspėjimų indikatoriai ir klaidų pranešimai**

# **"Live-View" nuotolinio valdymo pulto klaidų ekranas**

<span id="page-5-0"></span>. ["Live-View" nuotolinio valdymo pulto klaid](#page-67-2)[ų](#page-67-2) [ekranas \[71\]](#page-67-2)

[1] Kaip naudoti | Pirmiausia perskaitykite | Dalys Dalys

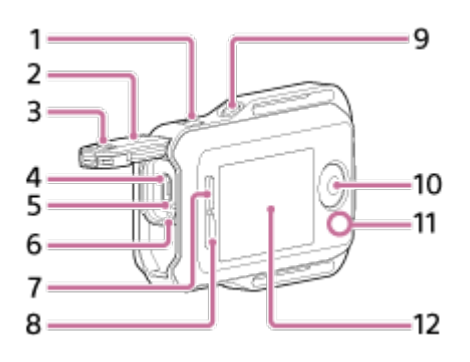

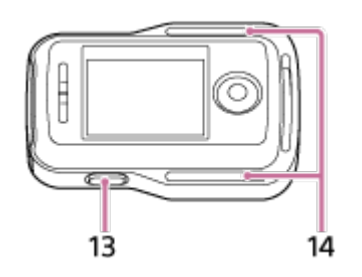

- 1. Mygtukas MENU
- 2. Jungčių dangtelis
- 3. Užrakto slankiklis
- 4. Kelių kontaktų USB jungtis / USB mikrojungtis
- 5. Mygtukas RESET (atkūrimas)
- 6. Įkrovimo lemputė CHG
- 7. Mygtukas UP
- 8. Mygtukas DOWN
- 9. Mygtukas DISP
- 10. Mygtukas REC/ENTER
- 11. Lemputė REC/Wi-Fi
- 12. LCD ekranas
- 13. Mygtukas ON/OFF (maitinimas)
- <span id="page-6-0"></span>14. Kilpos dirželiui

[2] Kaip naudoti | Pirmiausia perskaitykite | Rodomas ekranas vieno ryšio režimu Rodomas ekranas vieno ryšio režimu

Kai užmegztas vienas ryšys, nuotolinio valdymo pulto ekrane rodomi toliau aprašyti indikatoriai.

• Kokie indikatoriai rodomi, priklauso nuo prijungtos kameros.

# **Laikrodis**

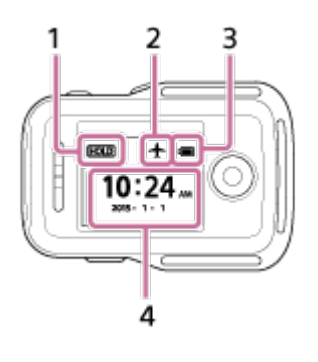

- 1. Mygtuko laikymo nuspaudus piktograma
- 2. Lėktuvo režimo piktograma
	- Lėktuvo režimo piktograma + rodoma, kai pasirinktas lėktuvo režimo nustatymas ON.
- 3. Maitinimo elemento lygio indikatorius

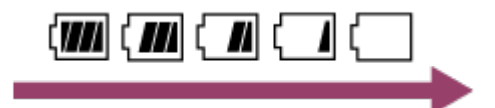

- Sumažėjus likusiai maitinimo elemento įkrovai, maitinimo elemento lygio indikatorius kinta rodyklės rodoma kryptimi, kaip pavaizduota.
- 4. Laikrodis

# **"Live-View" ekranas**

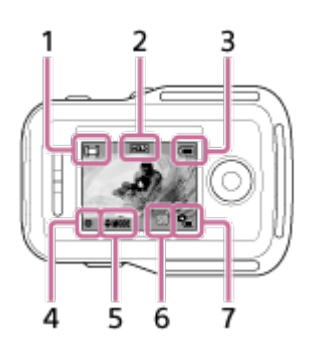

- 1. Filmavimo režimo indikatorius
	- Kai filmuojama, rodoma  $\Box$  Kai fotografuojama, rodoma  $\Box$ . Kai intervalais įrašomos nuotraukos, rodoma . Kai nepertraukiamai įrašoma, rodoma  $\Box$ . Kai įrašomas garsas, rodoma  $\Box$ .
- 2. Mygtuko laikymo nuspaudus piktograma
- 3. Maitinimo elemento lygio indikatorius

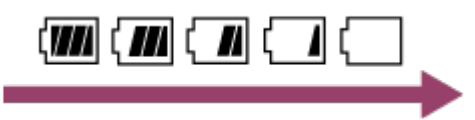

- Sumažėjus likusiai maitinimo elemento įkrovai, maitinimo elemento lygio indikatorius kinta rodyklės rodoma kryptimi.
- 4. Piktograma REC
- 5. Filmavimo režimo perjungimo indikatorius
- 6. Atminties kortelės įspėjimo piktograma / temperatūros didėjimo piktograma
	- Pakilus kameros temperatūrai, rodoma  $\mathbb{Q}_{\mathbb{R}}$ . Išjunkite maitinimą, kad nukristų kameros arba maitinimo elemento temperatūra.
- 7. Likusios kameros maitinimo elemento įkrovos indikatorius

# **Filmavimo informacijos ekranas**

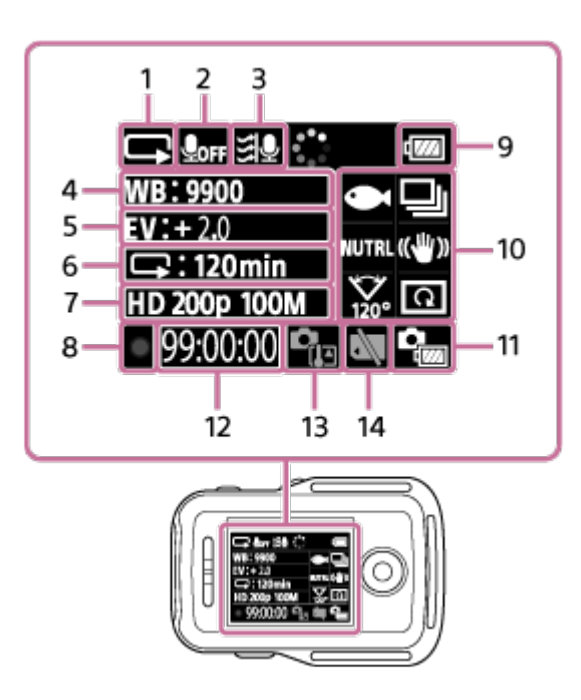

- 1. Filmavimo režimo ekranas
	- Kai filmuojama, rodoma **. 11**. Kai fotografuojama, rodoma **. Kai** . Kai intervalais įrašomos nuotraukos, rodoma . Kai nepertraukiamai įrašoma, rodoma  $\Box$ . Kai įrašomas garsas, rodoma  $\Box$ .
- 2. Garso įrašo piktograma
- 3. Vėjo triukšmo mažinimas
- 4. Baltos spalvos balansas
- 5. AE keitimas
- 6. Įrašymo intervalais / automatinio laikmačio ekranas
- 7. Vaizdo nustatymas / fotografavimo intervalas
- 8. Piktograma REC
- 9. Maitinimo elemento lygio indikatorius

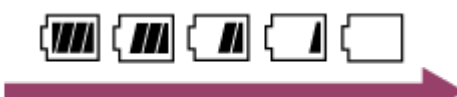

- Sumažėjus likusiai maitinimo elemento įkrovai, maitinimo elemento lygio indikatorius kinta rodyklės rodoma kryptimi.
- 10. Scenos piktograma  $\bullet$  / fotografavimo režimo perjungimas  $\Box$  / spalvų režimas **NUTRL** / "SteadyShot" ((www.) / Lauko kampo nustatymas  $\sum_{100}$  / apvertimas **a** 
	- Piktogramos keičiamos atsižvelgiant į nustatymus.
- 11. Kameros maitinimo elemento lygio indikatorius
- 12. Filmavimo laikas / įrašomų nuotraukų skaičius / nuotraukų skaičius
- 13. Temperatūros didėjimo piktograma
	- Pakilus kameros temperatūrai, rodoma  $\mathbb{Q}_m$ . Išjunkite maitinimą, kad nukristų

kameros arba maitinimo elemento temperatūra.

<span id="page-9-0"></span>14. Atminties kortelės įspėjimo piktograma

[3] Kaip naudoti | Pirmiausia perskaitykite | Rodomas ekranas kelių ryšių režimu Rodomas ekranas kelių ryšių režimu

Kai užmegzti keli ryšiai, nuotolinio valdymo pulto ekrane rodomi toliau aprašyti indikatoriai.

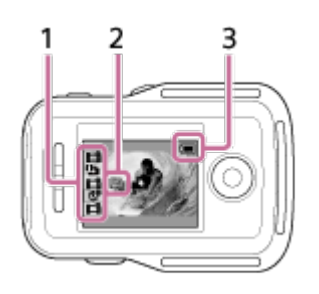

- 1. Filmavimo režimo indikatorius / piktograma REC
	- Rodomas prijungtos kameros filmavimo režimas ir įrašymo būsena. Oranžinis žymeklis nurodo kamerą, per kurią šiuo metu rodomas "Live-View".
	- Kai įrašomi vaizdai, filmavimo ekrano viršuje dešinėje rodoma piktograma REC.
- 2. Temperatūros didėjimo indikatorius
	- Nurodo pakilusią prijungtos kameros temperatūrą. Išjunkite maitinimą, kad nukristų kameros arba maitinimo elemento temperatūra.
- 3. Maitinimo elemento lygio indikatorius

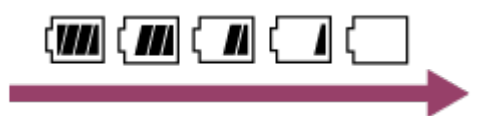

<span id="page-9-1"></span>Sumažėjus likusiai maitinimo elemento įkrovai, maitinimo elemento lygio indikatorius kinta rodyklės rodoma kryptimi.

Įkraukite šį įrenginį iš kompiuterio teikiama energija.

- 1. Įsitikinkite, kad šio įrenginio maitinimo nustatymas yra OFF.
- 2. Prijunkite šį įrenginį prie veikiančio kompiuterio USB mikrokabeliu (pridedamas).
	- Užsidegus geltonai lemputei CHG (įkrovimas), bus pradėta įkrauti. Baigus krauti, lemputė CHG (įkrovimas) užgęsta.

Maitinimo elementų įkrovimo trukmė<sup>\*1</sup> nurodyta toliau. Per kompiuterį: maždaug 4 val. 5 min.

# Per AC-UD10\*2: maždaug 2 val. 55 min.

\*1 Visiškai išsikrovusios maitinimo elementų pakuotės įkrovimo trukmė 25 °C (77 °F) temperatūroje. Tam tikromis sąlygomis ir aplinkybėmis, krovimas gali trukti ilgiau.

<sup>\*2</sup> Greitai įkrauti galima naudojant USB įkroviklį AC-UD10 (įsigyjamas atskirai). Prie kroviklio prijunkite USB mikrokabeliu (pridedamas).

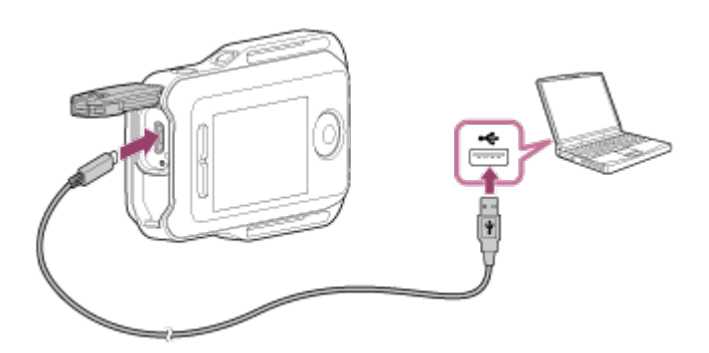

#### **Pastaba**

- Šį įrenginį galima įkrauti ir ne visiškai išsikrovęs. Be to, net jei šis įrenginys nėra visiškai įkrautas, galite naudoti iš dalies įkrautą jo maitinimo elementų pakuotę.
- Kai šio įrenginio maitinimo jungiklis įjungtas, maitinimas į jį tiekiamas, bet krovimas nevykdomas.
- Jei šį įrenginį laikote nenaudojamą, kad nesutriktų jo veikimas, bent kartą per mažiausiai šešių mėnesių ir daugiausiai metų laikotarpį visiškai jį įkraukite. Be to, laikyti reikia vėsioje ir sausoje vietoje.

#### **Patarimas**

Likusios įkrovos indikatorius rodomas ekrano skydelio viršuje dešinėje.

Tam tikrais atvejais gali būti rodomas netikslus likusios energijos lygis.

- Maždaug po 30 sek. pateikiamas teisingas likusios energijos lygio indikatorius.
- Jei maitinimo elementų pakuotė išsenka greitai, nors likusios įkrovos indikatorius yra aukštas, vėl visiškai įkraukite šį įrenginį. Tada bus rodomas teisingas likusios įkrovos indikatorius. Atminkite, kad toliau išvardytais atvejais gali būti rodoma neteisingai.
	- Šis įrenginys ilgai naudojamas esant aukštai aplinkos temperatūrai.
	- Šis įrenginys paliekamas visiškai įkrautas.
	- Šis įrenginys naudojamas labai intensyviai.
- <span id="page-11-0"></span>Jei neturite kompiuterio, įkraukite naudodami adapterį AC-UD10 AC (įsigyjamas atskirai).

[5] Kaip naudoti | Darbo pradžia | Dirželio tvirtinimas prie šio įrenginio Dirželio tvirtinimas prie šio įrenginio

Prie šio įrenginio pritvirtinkite dirželį.

- 1. Šį įrenginį padėkite ant riešinio dėklo ir prakiškite dirželį pro šio įrenginio kilpas, kaip pavaizduota  $\left(\overline{1}\right)$ , tada pritvirtinkite ji, kaip pavaizduota  $\left(\overline{2}\right)$ .
	- $\bullet$  Dirželio ilgį galite reguliuoti keisdami tvirtinimo vietas  $\textcircled{a}$  ir  $\textcircled{b}$ .

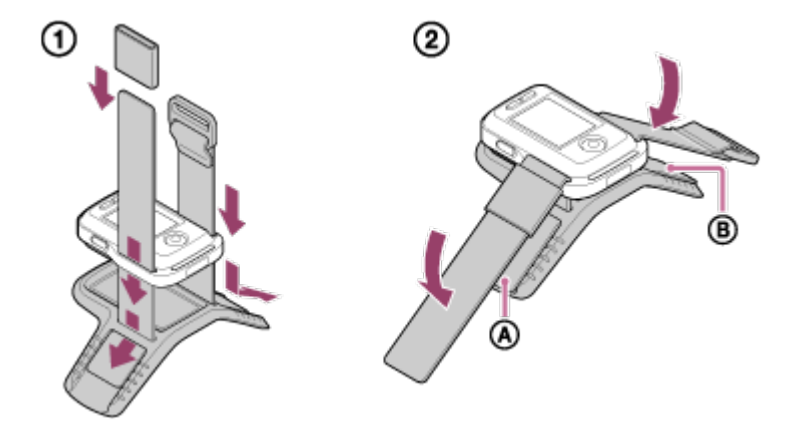

- 2. Jei nuotolinio valdymo pultą norite prisitvirtinti prie rankos, jis turi būti pritvirtintas taip, kaip pavaizduota paveikslėlyje, prie kurio parašyta OK. Tada dirželį reikia prakišti pro ©. Mygtukas REC/ENTER turi būti toje pusėje, į kurią rodo pirštai, o LCD ekranas toje, kurioje yra alkūnė.
	- Pritvirtinę  $\omega$ , patraukite  $\omega$ , kad jis užeitų ant  $\omega$  galo.

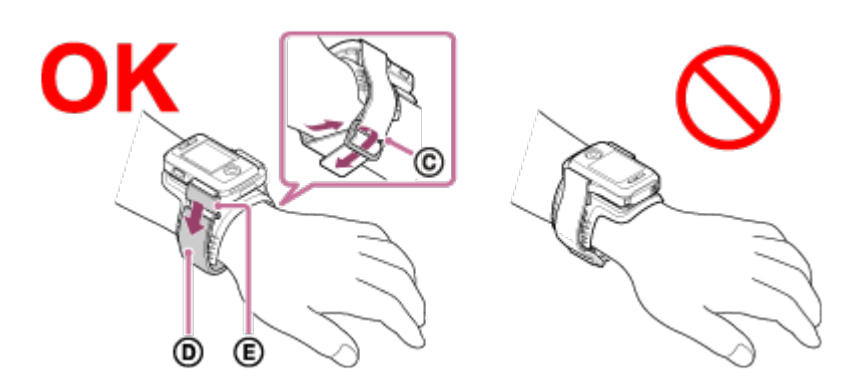

#### **Pastaba**

- Netinkamai segint dirželį, galima susižeisti.
- Jei nuotolinio valdymo pultą segite ant dešiniosios rankos, pereikite prie nuotolinio valdymo pulto nustatymų ir pasirinkite ekrano pasukimo nustatymą ON.
- Kai nuotolinio valdymo pultu naudojatės segėdami jį ant riešo, visada tinkamai pritvirtinkite pridedamą riešinį dėklą ir dirželį.
- <span id="page-12-0"></span>Atsegdami dirželį būkite atsargūs, kad nuotolinio valdymo pultas nenukristų.

[6] Kaip naudoti | Darbo pradžia | Šio įrenginio maitinimo įjungimas / išjungimas Šio įrenginio maitinimo įjungimas / išjungimas

Įjunkite / išjunkite šio įrenginio maitinimą

- 1. Įsitikinkite, kad uždarytas šio įrenginio jungties dangtelis.
	- Tvirtai uždarykite jungties dangtelį: įsitikinkite, kad po fiksavimo slankikliu nematyti geltonos žymos. Jei į jungties dangtelį pateks pašalinių medžiagų, pvz., smėlio, sandariklis gali susibraižyti ir į nuotolinio valdymo pultą gali patekti vandens.
- 2. Paspauskite mygtuką ON/OFF (maitinimas).

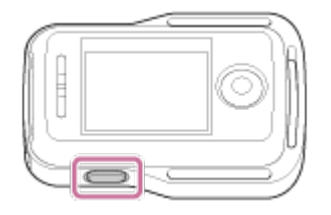

Pirmą kartą įjungus šį įrenginį rodomas datos ir laiko / vietos / vasaros laiko nustatymo ekranas.

# **Maitinimo išjungimas**

<span id="page-13-0"></span>Norėdami išjungti nuotolinio valdymo pultą, dar kartą paspauskite mygtuką ON/OFF (maitinimas).

# [7] Kaip naudoti | Darbo pradžia | Datos ir laiko nustatymas Datos ir laiko nustatymas

Naudojant įrenginį pirmą kartą arba atnaujinus jo programinę įrangą, rodomas datos ir laiko / vietos / vasaros laiko nustatymo ekranas. Prieš naudodami įrenginį, nustatykite datą ir laiką.

- 1. Paspausdami mygtuką UP arba DOWN pasirinkite norimą elementą ir paspauskite mygtuką REC/ENTER.
	- LCD ekrane užsidegs toliau nurodyti elementai.
		- $-$  GMT :  $\pm 0.0$  : Vietos nustatymas
		- **:© : OFF** : Vasaros laikas
		- Y-M-D/M(Eng)-D-Y/M-D-Y/D-M-Y: datos formatas
		- Y-M-D: metų, mėnesio, dienos nustatymas
		- 00:00: Laikrodžio nustatymai

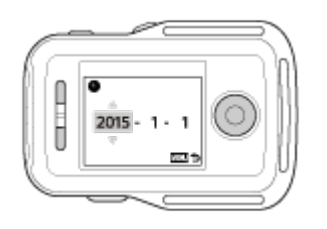

- <span id="page-13-1"></span>2. Paspausdami mygtuką UP arba DOWN nustatykite datą ir laką, tada paspauskite mygtuką REC/ENTER.
	- Datos formatą ir laikrodžio nustatymus galima koreguoti naudojant MENU elementus. Žr. "Datos ir laiko / vietos / vasaros laiko nustatymas".

Prieš jungdami šį įrenginį prie kameros per "Wi-Fi", patikrinkite, ar įrenginys veikia vieno ryšio režimu.

- Kaip išsiaiškinti kameros ryšio režimą, žr. svetainėje pateiktoje naudojimo instrukcijoje.
	- 1. Įjunkite maitinimą.
	- 2. Paspausite mygtuką MENU.
		- Bus pateiktas nustatomų elementų sąrašas.
	- 3. Paspausdami mygtuką UP arba DOWN pasirinkite (nuotolinio valdymo pulto nustatymai) >  $\Box$  iii (ryšio režimas) ir paspauskite mygtuką REC/ENTER.
	- 4. Patikrinkite, ar pasirinkta **(Communistyle Filter)** (vienas ryšys), ir paspauskite mygtuką REC/ENTER.
		- **•** Jei nustatytas ryšio režimas (iminingali (keli ryšiai), įjunkite (vienas (vienas ryšys).

<span id="page-14-0"></span>[9] Kaip naudoti | Darbo pradžia | Šio įrenginio prijungimas prie kameros per "Wi-Fi" (vienas ryšys)

Šio įrenginio prijungimas prie vienos kameros per "Wi-Fi"

Prie šio įrenginio per "Wi-Fi" prijungtą kamerą galima valdyti per atstumą.

- 1. Įjungti šį įrenginį.
	- Bus atidarytas "Wi-Fi" budėjimo režimo ekranas.

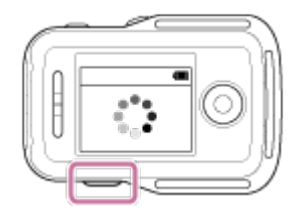

- 2. Įjunkite kamerą.
	- **"Action Cam" be HDR-AZ1** Paspauskite mygtuką NEXT arba PREV.

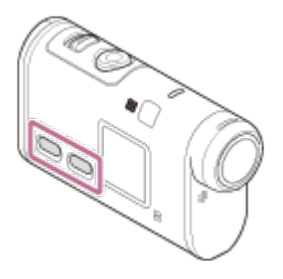

**HDR-AZ1 / objektyvo tipo kamera (QX serijos)** Paspauskite mygtuką ON/OFF (maitinimas).

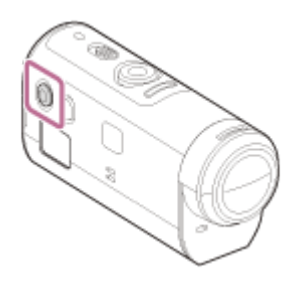

- 3. patikrinkite kameros nustatymą.
	- **"Action Cam" be HDR-AZ1**

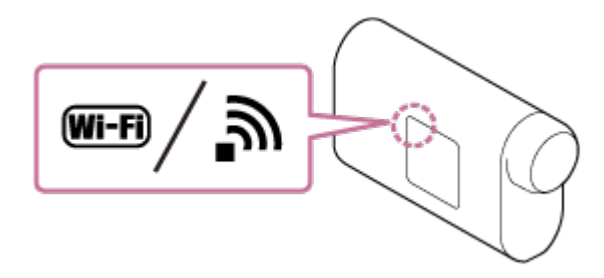

**HDR-AZ1 / objektyvo tipo kamera (QX serijos)**

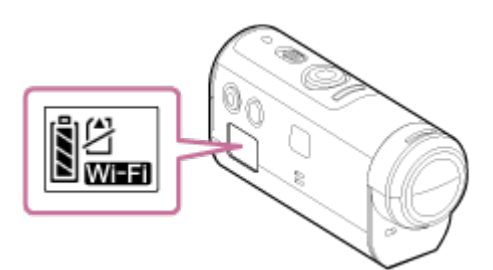

- Patikrinkite, ar kameros ekrano skydelyje yra dega "Wi-Fi" ženklas.
- Naudojant DSC-QX100 / DSC-QX10 "Wi-Fi" indikatorius ekrane nerodomas.
- Jei nustatytas kameros ryšio režimas yra kelių ryšių, įjunkite vieno ryšio režimą.
- Jei naudojate HDR-AS15 / HDR-AS30V, įdėkite į kamerą atminties kortelę.
- 4. Pasirinkite prie įrenginio norimą prijungti kamerą.
	- i. Paspausdami mygtuką UP arba DOWN iš sąrašo pasirinkite SSID (paskirties vieta).
	- ii. Paspauskite mygtuką REC/ENTER.
	- iii. Šiame įrenginiui veikiant budėjimo režimu, ne vėliau kaip per 2 min. pereikite prie 5 veiksmo.

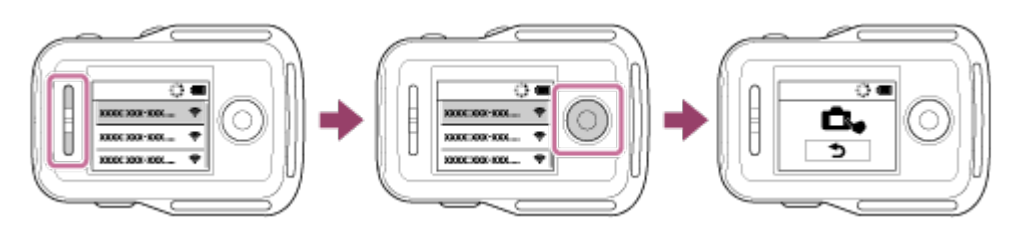

- Jei įrenginiui veikiant budėjimo režimu paspausite mygtuką REC/ENTER, nuotolinio valdymo pulto budėjimo režimas bus perjungtas. Tada naudojant kamerą reikia vėl pasirinkti SSID.
- Jei SSID nepateikiama, patikrinkite, ar kamera veikia vieno ryšio režimu. Kaip išsiaiškinti kameros ryšio režimą, žr. svetainėje siūlomame kamerai skirtame žinyne "Help Guide".
- 5. Prijunkite šį įrenginį prie kameros.
	- **"Action Cam" be HDR-AZ1**

Kai kameros ekrano skydelyje užsidegs [ACPT?], paspauskite **kameros mygtuką ENTER**.

Jei kameros ekrano skydelyje [ACPT?] neužsidega, iš naujo paleiskite kamerą ir vėl bandykite nuo 3 veiksmo.

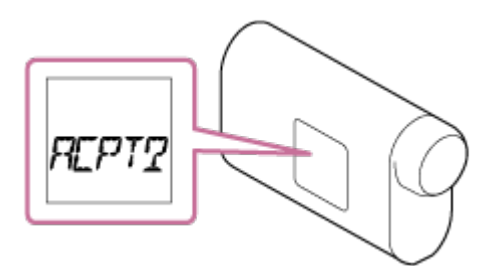

**HDR-AZ1 / objektyvo tipo kamera (QX serijos)**

Išgirdę prisijungimo patvirtinimo pyptelėjimą, paspauskite **kameros** "Wi-Fi"  **mygtuką** (DSC-QX100 / DSC-QX10 užrakto mygtuką) ir tol jo neatleiskite, kol išgirsite prisijungimo pyptelėjimą.

- Jei prisijunkimo patvirtinimo pyptelėjimas nenuskamba, iš naujo paleiskite kamerą ir vėl bandykite nuo 3 veiksmo.
- Jei pyptelėjimo nustatymas OFF, prisijungimo patvirtinimo pyptelėjimas neįjungiamas.

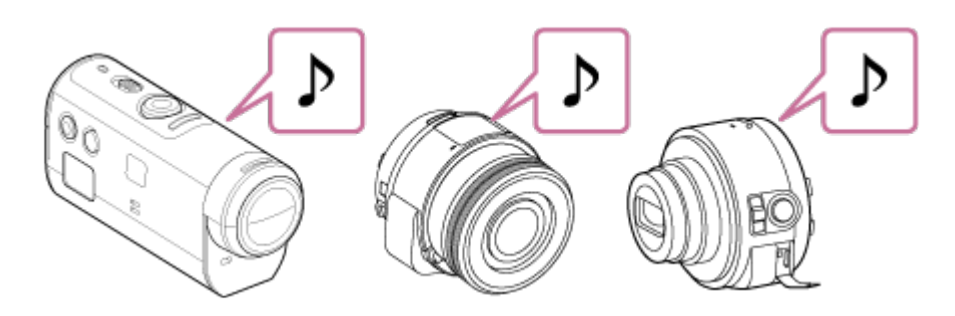

• Kai ryšys užmezgamas, nuotolinio valdymo pulto LCD ekrane įjungiamas "Live-View" ir pradeda mėlynai degti lemputė REC/Wi-Fi.

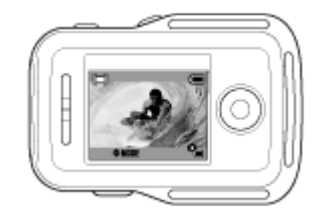

#### **Pastaba**

- Kai atlikę visus veiksmus įjungsite maitinimą, tarp šio įrenginio ir kameros bus automatiškai užmegztas ryšys.
- Šio įrenginio ekrane bus rodomas kameros SSID be DIRECT-.
- J šį įrenginį kamera įrašytų vaizdų nukopijuoti negalima.

# **Jei šio įrenginio nepavyksta prijungti prie kameros per "Wi-Fi" / jei ryšys neužmezgamas**

- Jei šio įrenginio nepavyksta prijungti prie kameros per "Wi-Fi", patikrinkite, ar kamera veikia vieno ryšio režimu. Jei kamera veikia ne vieno ryšio režimu, pakeisti ryšio režimą ir iš naujo ją prijunkite.
- <span id="page-17-0"></span>Jei ryšio su kamera užmegzti nepavyksta, galbūt per didelis perduodamų signalų srautas. Tokiu atveju pereikite į kitą vietą ir bandykite dar kartą.

[10] Kaip naudoti | Darbo pradžia | Šio įrenginio prijungimas prie kelių kamerų per "Wi-Fi" (keli ryšys)

# Šio įrenginio prijungimas prie kelių kamerų per "Wi-Fi"

Prie šio įrenginio per galima prijungti ir tuo pačiu metu naudoti net penkias kameras.

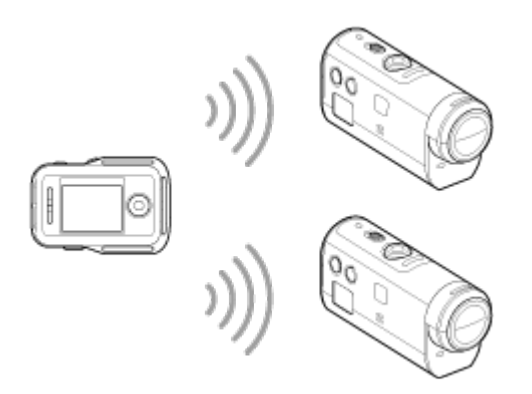

- 1. Įjungti šį įrenginį.
- 2. Paspausite mygtuką MENU.
	- Bus pateiktas nustatomų elementų sąrašas.
- 3. Paspausdami mygtuką UP arba DOWN pasirinkite (nuotolinio valdymo pulto nustatymai) >  $\Box$  ..... $\Box$  (ryšio režimas) >  $\Box$  (keli ryšiai) ir paspauskite mygtuką REC/ENTER.
- 4. Paspausite mygtuką MENU.
- 5. Paspausdami mygtuką UP arba DOWN pasirinkite **CA** ····· C (jrenginio registravimas) ir paspauskite mygtuką REC/ENTER.
- 6. Įjunkite kamerą.
- 7. Prijunkite prie kameros.
	- **"Action cam" be HDR-AZ1** Pereikite prie "Wi-Fi" nustatymų ir pasirinkite [MULTI] > [NEW].
	- **HDR-AZ1 / objektyvo tipo kamera (QX serijos)** Paspauskite kameros "Wi-Fi" mygtuką, jiunkite kameros kelių ryšių režimą, tada paspauskite ir palaikykite nuspaudę kameros "Wi-Fi" mygtuką.
		- Kaip perjungti kameros ryšio režimą, žr. svetainėje siūlomame kamerai skirtame pagalbos žinyne.
- 8. Naudodami įrenginį pasirinkite **OK** ir paspauskite mygtuką REC/ENTER.
	- Norimas ryšys patvirtinamas ir šio įrenginio LCD ekrane įjungiamas "Live-View" ekranas.
- 9. Jei norite prijungti daugiau kamerų, atliktie veiksmus nuo 5-ojo.

#### **Pastaba**

- Prieš atšaukdami šio įrenginio ryšio budėjimo režimą, užregistruokite kameras.
- Kelių kamerų valdymo funkcija veikia tik naudojant suderinamas kameras.
- Jei naudojate kamerą, nepalaikančią kelių kamerų valdymo funkcijos, nustatykite ryšio režimą **d ....** istorias ryšys).
- Į šį įrenginį kamera įrašytų vaizdų nukopijuoti negalima.
- Prijungiant "Live-View" nuotolinio valdymo pultą prie kelių kamerų, taikomas WPS metodas. Jei netoli kamerų yra kitas įrenginys, naudojantis WPS metodą, registracija gali nepavykti. Nepavykus užregistruoti bandykite prijungti iš naujo pakartodami kiekvieną veiksmą.

<span id="page-19-0"></span>[11] Kaip naudoti | Darbo pradžia | Šio įrenginio prijungimas prie kelių kamerų per "Wi-Fi" (keli ryšys)

# Užregistruotos kameros ryšio informacijos atkūrimas

Ši funkcija veikia tik kamerai veikiant kelių ryšių režimu.

- 1. Paspausite mygtuką MENU.
	- Bus pateiktas nustatomų elementų sąrašas.
- 2. Paspausdami mygtuką UP arba DOWN pasirinkite ? (nuotolinio valdymo pulto nustatymai) >  $\Leftrightarrow \Leftrightarrow$  1 (atkurti tinklo nustatymus) ir paspauskite mygtuką REC/ENTER.
- 3. Paspausdami mygtuką UP arba DOWN pasirinkite  $\bigcap K$  arba  $\bigcap$  (atšaukti) ir paspauskite mygtuką REC/ENTER.

<span id="page-19-1"></span>[12] Kaip naudoti | Filmavimas | Filmavimas ir fotografavimas Filmavimo režimų perjungimas

Filmavimo režimas perjungiamas paspaudžiant mygtuką UP/DOWN "Live-View" ekrane šiam įrenginiui veikiant vieno ryšio režimu.

- Atsižvelgiant į prijungtą kamerą, kai kurių filmavimo režimų nustatyti nepavyks. Žr. prijungtos kameros naudojimo instrukcijas.
- Ekrano viršuje kairėje rodoma filmavimo režimo piktograma.

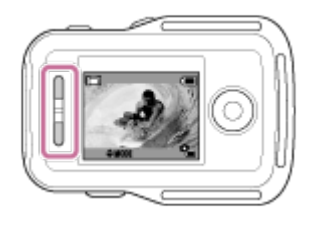

Galimi toliau nurodyti filmavimo režimai.

- **· FF** filmo režimas: filmavimas.
- **C** nuotraukos režimas: fotografavimas.
- $\mathbb{C}$  nuotraukų įrašymo intervalais režimas: nuotraukų fotografavimas reguliariais intervalais iki filmavimo sustabdymo.
- $\bullet$   $\Box$  nepertraukiamo įrašymo režimas: sumažėjus vietos atminties kortelėje, kamera panaikina seniausius išsaugotus elementus ir tęsia įrašymą.
- garso įrašymo režimas: įrašomas garsas.

#### **Patarimas**

- Filmavimo režimą galima perjungti ir keičiant nuotolinio valdymo pulto MENU elementus. Kaip perjungti per MENU elementus, nurodyta toliau.
	- Pereikite prie nustatomų elementų ir paspausdami mygtuką MENU pasirinkite **MODE: ###** (filmavimo režimas). Paspausdami mygtuką UP arba DOWN pasirinkite filmavimo režimą ir paspauskite mygtuką REC/ENTER.
	- Jei prijungta objektyvo tipo kamera (QX serijos), paspausdami mygtuką UP arba DOWN valdykite kameros priartinimo funkciją "Live-View" ekrane.

<span id="page-20-0"></span>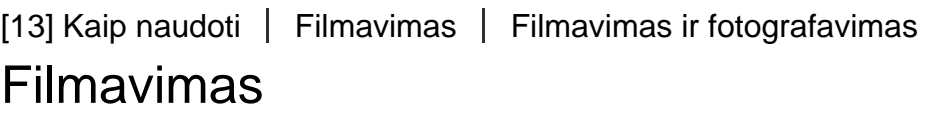

Filmuokite arba fotografuokite ir įrašykite garsą.

- Prieš filmuodami išsiaiškinkite filmavimo režimą.
- Atsižvelgiant į prijungtą kamerą, kai kurių filmavimo režimų nustatyti nepavyks. Žr. kameros naudojimo instrukcijas.
- 1. Paspausdami šio įrenginio mygtuką REC/ENTER pradėkite filmuoti.
	- Lemputė REC/Wi-Fi nustos degti mėlynai ir pradės degti raudonai.
- 2. Norėdami nustoti filmuoti, vėl paspauskite mygtuką REC/ENTER.
	- Lemputė REC/Wi-Fi nustos degti raudonai ir pradės degti mėlynai.

#### **Pastaba**

• Kai nustatytas nuotraukos režimas, paspausdami mygtuką REC/ENTER galite nufotografuoti nuotrauką.

<span id="page-21-0"></span>Lemputė REC/Wi-Fi raudonai degti nepradės.

[14] Kaip naudoti | Filmavimas | Filmavimas ir fotografavimas Kelių kamerų valdymas

Nustatykite kelių ryšių režimą ir valdykite kelias kameras.

- Nustatę kelių ryšių režimą galite vienu metu prijungti net 5 kameras.
- Atsižvelgiant į prijungtą kamerą, kai kurių filmavimo režimų nustatyti nepavyks. Žr. kameros naudojimo instrukcijas.
- Paspausdami šio įrenginio mygtukus UP/DOWN ir perkeldami žymeklį galite perjungti šio įrenginio LCD ekrane rodomą "Live-View" ekraną įjungdami bet kuria prijungta kamera perduodamą vaizdą.

Norėdami pradėti įrašyti visomis prijungtomis kameromis, paspauskite šio įrenginio mygtuką REC/ENTER.

Veikimą lemia prijungtos kameros filmavimo režimas. Norėdami sustabdyti filmo, nuotraukų įrašymo intervalais arba nepertraukiamo įrašymo režimą, vėl paspauskite šio įrenginio mygtuką REC/ENTER.

#### **Pastaba**

- Valdant kelias kameras valdymo komanda iš šio įrenginio nusiunčiama į visas prijungtas kameras Toliau nurodyta, ką galima padaryti naudojant šį įrenginį. Kitus kameros nustatymus, pvz., vaizdo kokybės, reikia atlikti naudojant kamerą.
	- Pakeisti įrašymo režimą
	- Paleisti arba sustabdyti filmo, nuotraukų įrašymo intervalais arba nepertraukiamo įrašymo režimą

Fotografuoti naudojant užraktą

- Atsižvelgiant į prijungtų kamerų naudojimo sąlygas, jų reakcijos laikas gali skirtis. Paleidus įrašymą, tarp prijungtų kamerų gali įvykti delsa.
- Irašant viena arba keliomis kameromis, lemputė REC/Wi-Fi pradeda šviesti raudonai.

Jei tada bus paspaustas šio įrenginio mygtukas REC/ENTER, į visas prijungtas kameras bus nusiųsta įrašymo sustabdymo komanda.

# <span id="page-22-0"></span>[15] Kaip naudoti | Filmavimas | Filmavimas ir fotografavimas Mygtuko laikymo nuspaudus funkcija

Ši funkcija užtikrina, kad nešiodamiesi įrenginį atsitiktinai nenuspausite jo mygtukų.

Norėdami nustatyti mygtuko laikymo nuspaudus funkciją, bent 2 sek. palaikykite nuspaudę mygtuką MENU.

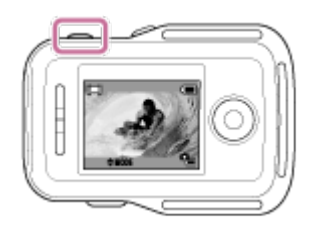

- kai nustatytas mygtuko laikymo nuspaudus režimas, šio įrenginio LCD ekrane rodoma **HOLD**. Šio įrenginio mygtukai REC/ENTER, DISP, UP ir DOWN yra neveiksnūs.
- Norėdami atšaukti mygtuko laikymo nuspaudus režimą, bent 2 sek. palaikykite nuspaudę mygtuką MENU arba paspausdami mygtuką ON/OFF (maitinimas) išjunkite šio įrenginio maitinimą.

#### **Pastaba**

- Mygtuko laikymo nuspaudus funkcija veikia tik kai įrenginys prie kameros prijungtas per "Wi-Fi". Jei jis neprijungtas, mygtuko laikymo nuspaudus funkcijos naudoti negalėsite.
- Mygtuko laikymo nuspaudus funkcija neveikia, jei rodomas MENU elementas.
- <span id="page-22-1"></span>• Nutrūkus "Wi-Fi" ryšiui tarp šio įrenginio ir kameros, mygtuko laikymo nuspaudus funkcija atšaukiama.

Kai kamera prie nuotolinio valdymo pulto prijungta per "Wi-Fi", paspausdami mygtuką MENU galite peržiūrėti ir keisti nustatymus.

Atsižvelgiant į prijungtą kamerą arba pasirinktą filmavimo režimą, kai kurių filmavimo režimų nustatyti nepavyks. Žr. kameros naudojimo instrukcijas.

# **Atjungti**

**O**: witraukiamas "Wi-Fi" ryšys ir grąžinamas "Wi-Fi" įrenginio pasirinkimo ekranas.

# **Įrenginio registracija\*1**

: užregistruojama kamera, kurią reikia prijungti prie šio įrenginio veikiant kelių ryšių režimui.

# **Leidimo režimas\*2**

 $\Box \rightarrow \Box$ : naudojant šį įrenginį leidžiami ir atkuriami vaizdai.

### **Filmavimo režimas**

**MODE: # # kaitaliojami filmo, nuotraukos, nuotraukų įrašymo intervalais,** nepertraukiamo įrašymo ir garso įrašymo režimai.

# **Nustatomi kameros elementai\*2**

# **– filmo nustatymai**

Toliau išvardytus elementus galima nustatyti filmo režimu.

**HO +** - vaizdo kokybės nustatymas: nustatoma vaizdo raiška ir kadrų sparta, kai filmuojama.

 $\mathbf{H}$ : MP4 – filmo formatas: pasirenkamas filmo formatas.

((W): ON - "SteadyShot": suaktyvinamas kameros virpėjimo slopinimas, kai filmuojama.

 $\forall x : 120^\circ$  – lauko kampo nustatymas: nustatomas kameros lauko kampo nustatymas.

 $\overline{\Omega}$ : OFF – apvertimas: vaizdai įrašomi atvirkščiai.

SCN : NORMAL – scena: nustatoma labiausiai sceną atitinkanti vaizdo kokybė.

WB  $\div$  AWB – baltos spalvos balansas: atsižvelgiant į nuostatas pakoreguojamas baltos spalvos balansas.

**EV :**  $\pm 0.0$  – AE keitimas: atsižvelgiant į nuostatas pakoreguojama ekspozicija.

– spalvų režimas: nustatomas vaizdo atspalvis.

 $\bullet$ : ON - garso įrašymo nustatymas: pasirenkamas garso įrašymo nustatymas.

 $\exists\blacksquare$ : OFF – vėjo triukšmo mažinimas: neįrašomas žemų dažnių vėjo triukšmas, atsižvelgiant į jo lygį, kai įrašoma naudojant integruotą mikrofoną.

# **– nuotraukų nustatymai**

Toliau išvardytus elementus galima nustatyti nuotraukos režimu.

 $\forall x : 120^\circ$  – lauko kampo nustatymas: nustatomas kameros lauko kampo nustatymas.

 $\boxed{\Omega}$ : OFF – apvertimas: vaizdai įrašomi atvirkščiai.

 $S(N : NORMAL -$  scena: nustatoma labiausiai sceną atitinkanti vaizdo kokybė.

 $W\rightarrow A\rightarrow W\rightarrow B$  – baltos spalvos balansas: atsižvelgiant į nuostatas pakoreguojamas baltos spalvos balansas.

**EV :**  $\pm 0.0$  – AE keitimas: atsižvelgiant į nuostatas pakoreguojama ekspozicija.

**DRIVE**:  $\Box$  – fotografavimo režimo perjungimas: nustatomas fotografavimo režimas.

 $\Box$ : 10fps 1s - fotografavimo intervalas: nustatomas fotografavimo intervalas, kai dideliu greičiu fotografuojama nepertraukiamai ir filmuojami veiksmo kadrai LE režimu.

 $\bullet$ : **OFF** – automatinis laikmatis: nustatomas automatinis laikmatis.

# **– nuotraukų įrašymo intervalais nustatymai**

Toliau išvardytus elementus galima nustatyti nuotraukų įrašymo intervalais režimu. ((<auminimas, kai): **ON** – "SteadyShot": suaktyvinamas kameros virpėjimo slopinimas, kai filmuojama.

 $\forall x : 120^\circ$  – lauko kampo nustatymas: nustatomas kameros lauko kampo nustatymas.

 $\overline{\Omega}$ : OFF – apvertimas: vaizdai įrašomi atvirkščiai.

 $S(N : NORMAL - \text{scena: nustatoma labiausiai scena atitinkanti vaizdo kokybe.}$ 

WB :  $AWB -$  baltos spalvos balansas: atsižvelgiant į nuostatas pakoreguojamas baltos spalvos balansas.

**EV**:  $\pm 0.0$  – AE keitimas: atsižvelgiant į nuostatas pakoreguojama ekspozicija.

 $\mathbf{D}: \mathbf{2}$  sec – nuotraukų įrašymas intervalais: nustatomas fotofilmo nustatymas, taikomas nuotraukų įrašymo intervalais režimu.

# **– nepertraukiamo įrašymo nustatymai**

Toliau išvardytus elementus galima nustatyti nepertraukiamo įrašymo režimu. **HO +** - vaizdo kokybės nustatymas: nustatoma vaizdo raiška ir kadrų sparta, kai filmuojama.

 $\blacksquare$ : MP4 – filmo formatas: pasirenkamas filmo formatas.

((رلاس • ON – "SteadyShot": suaktyvinamas kameros virpėjimo slopinimas, kai filmuojama.

 $\overline{\Omega}$ : OFF – apvertimas: vaizdai įrašomi atvirkščiai.

SCN : NORMAL – scena: nustatoma labiausiai sceną atitinkanti vaizdo kokybė.

WB  $\div$  AWB – baltos spalvos balansas: atsižvelgiant į nuostatas pakoreguojamas baltos spalvos balansas.

**EV** :  $\pm 0.0$  – AE keitimas: atsižvelgiant į nuostatas pakoreguojama ekspozicija.

– spalvų režimas: nustatomas vaizdo atspalvis.

 $\bullet$ : ON – garso įrašymo nustatymas: pasirenkamas garso įrašymo nustatymas.

 $\mathbb{R}$ : OFF – vėjo triukšmo mažinimas: neįrašomas žemų dažnių vėjo triukšmas, atsižvelgiant į jo lygį, kai įrašoma naudojant integruotą mikrofoną.

 $\Box$ : 20 min – nepertraukiamo įrašymo intervalas: nustatoma nepertraukiamo įrašymo intervalų trukmė.

# **Nustatomi įrenginių prijungimo elementai\*2**

# **– įrenginių prijungimo nustatymai**

Galima nustatyti toliau nurodytus elementus.

 $TC/UB$  – laiko kodas / informacijos bitas<sup>\*4</sup>: pasirenkamas laiko kodo / informacijos bito funkcijos nustatymas.

 $\hat{\mathbf{a}}$ : OFF – infraraudonųjų spindulių nuotolinio valdymo pultas: Nustatomas infraraudonųjų spindulių nuotolinio valdymo pultas RMT-845 (įsigyjamas atskirai).

NTSC  $\rightarrow$  PAL - NTSC / PAL perjungimas: atsižvelgiant į TV sistemą šalyje arba regione, kuriame naudojama kamera, pasirenkamas nustatymas.

 $\blacksquare_{\blacksquare}$ : OFF – automatinis maitinimo išjungimas: nustatomas automatinis kameros maitinimo išjungimas.

▲♪: ON - pypsėjimas: nustatomas pypsėjimo nustatymas ON / OFF.

**FORMAT** – formatas<sup>\*3</sup>: panaikinami visi atminties kortelėje esantys vaizdai ir atkuriama pradinė atminties kortelės būsena.

– versija (kameros): rodoma kameros programinės įrangos versija.

# **Nustatomi šio įrenginio elementai**

# **– nuotolinio valdymo pulto nustatymai**

Galima nustatyti toliau nurodytus elementus.

 $\mathbf{F}$ : OFF – ekrano pasukimas: keičiama šio įrenginio LCD ekrano orientacija ir mygtuko UP / DOWN veikimas.

 $\mathbf{\ddot{C}}$  : HI – monitoriaus šviesumas: nustatomas šio įrenginio LCD ekrano šviesumas.

– datos ir laiko nustatymas: nustatomi metai / mėnuo / diena.

**GMT**:  $\pm$  0 0 – vietos nustatymas: nustatomi regionai, atsižvelgiant į laiko juose skirtumą nuo Grinvičo laiko (GMT).

 $-\ddot{\mathbf{e}}$  : **OFF** – vasaros laikas: nustatomas vasaros laikas.

• • nustatymų atkūrimas: atkuriamos visos numatytosios šio įrenginio nustatymų reikšmės.

– versija: rodoma šio įrenginio programinės įrangos versija.

 $\bullet$  – ryšio režimas<sup>\*5</sup>, <sup>\*6</sup>: nustatomas prie šio įrenginio prijungtų kamerų skaičius.

 $\bigtriangleup$ : OFF – lėktuvo režimas<sup>\*6</sup>: laikinai, kol būnama lėktuve, išjungiamos visos su "Wi-Fi" funkcija susijusios kameros funkcijos.

 $\Leftrightarrow$  •  $\blacktriangleright$  – tinklo nustatymu atkūrimas<sup> $1$ </sup>: atkuriami kelių ryšių tinklo nustatymai.

- \*1 Rodoma tik kelių ryšių režimu.
- \*2 Rodoma tik vieno ryšio režimu.
- \*3 Rodoma tik esant įdėtai atminties kortelei.
- \*4 Rodomas tik veikiant filmo / nepertraukiamo įrašymo režimui.
- \*5 Nerodoma, jei lėktuvo režimo nustatymas yra ON.
- \*6 Nerodoma, jei kamera ir šis įrenginys sujungti per "Wi-Fi".

#### **Pastaba**

- Kameros nustatomi elementai rodomi tik tada, jei kamera ir šis įrenginys sujungti per "Wi-Fi" (išskyrus nuotolinio valdymo pulto nustatymus).
- Jei iš nustatomų reikšmių pasirinkimo ekrano norite grįžti į nustatomų elementų pasirinkimo ekraną, pasirinkite  $\bigtriangledown$ .
- <span id="page-26-0"></span>Jei norite pritaikyti pasirinkimo ekrane pasirinktą nustatymą arba reikšmę, pasirinkite  $\bigcirc$ K.

[17] Kaip naudoti | Nustatymų keitimas | Filmavimo nustatymai Vaizdo kokybės nustatymas

Nustatykite vaizdo raišką ir kadrų spartą, kai filmuojate arba įrašote nepertraukiamai.

- 1. Paspausite mygtuką MENU.
	- Bus pateiktas nustatomų elementų sąrašas.
- 2. Paspausdami mygtuką UP arba DOWN pasirinkite  $\mathbf{Q}_{\text{H}}$  (filmo nustatymai) arba **P**: (jrašymo nepertraukiamai nustatymai) ir paspauskite mygtuką REC/ENTER.
- 3. Paspausdami mygtuką UP arba DOWN pasirinkite  $\blacksquare$  arba HD 30p 50M (vaizdo kokybės nustatymas) ir paspauskite mygtuką REC/ENTER.
- 4. Paspausdami mygtuką UP arba DOWN pasirinkite norimą nustatymą ir paspauskite mygtuką REC/ENTER.

# **(jei nustatytas filmo įrašymo formatas XAVC S 4K)**

4K 30 p100 M XAVC S 4K 100 MB/s 4K 25 p100 M XAVC S 4K 100 MB/s

4K 30 p 60 M XAVC S 4K 60 MB/s

**4K 25 p 60 M** XAVC S 4K 60 MB/s

4K 24 p100 M XAVC S 4K 100 MB/s<sup>\*1</sup>

4K 24 p 60 M XAVC S 4K 60 MB/s<sup>\*1</sup>

# **(jei nustatytas filmo įrašymo formatas XAVC S HD)**

HD 120 p100 M XAVC S HD 100 MB/s  $HD$  100  $p$  100 M  $XAVC$  S HD 100 MB/s  $HD$  120 p 60 M  $XAVC$  S HD 60 MB/s  $HD 100 p 60 M$  XAVC S HD 60 MB/s  $HD$  60p 50M  $X$ AVC S HD 50 MB/s HD 30p 50M XAVC S HD 50 MB/s HD 24p 50M XAVC S HD 50 MB/s<sup>\*1</sup> HD 50p 50M XAVC S HD 50 MB/s HD 25p50M XAVC S HD 50 MB/s HD 240 p 100 M XAVC S HD 100 MB/s

 $HD$  200 p 100 M  $XAVC$  S HD 100 MB/s

 $HD$  240 p 60 M  $XAVC$  S HD 60 MB/s

 $HD 200 p 60 M XAVC S HD 60 MB/s$ 

# **(jei nustatytas filmo įrašymo formatas MP4)\*2**

- **EPSE** didžiausia raiška (tolygus vaizdas, įrašytas 2 k. spartesne kadrų sparta)
- **HQ** didžiausia raiška
- **ESTDE** didelė raiška

/ – didelė įrašymo sparta (tolygus vaizdas, įrašytas 4 k.

# $\frac{1}{2}$  HS  $\frac{1}{2}$  120  $\frac{1}{2}$  HS  $\frac{1}{2}$  100

spartesne kadrų sparta)

**EIKE 240** / **EIKE 200** – didelė įrašymo sparta (tolygus vaizdas, įrašytas 8 k. spartesne kadrų sparta)

– lėtas įrašymas (sulėtintas vaizdas, įrašytas 2 k. spartesne kadrų sparta)

**SSLOW.** – ypač lėtas įrašymas (sulėtintas vaizdas, įrašytas 4 k. spartesne kadrų sparta)

### $\frac{1}{2}$ VGA $\frac{1}{2}$  – standartinė raiška

\*1 Nustatymas galimas tik jei NTSC/PAL nustatymas yra NTSC.

\*2 Kadrų spartą lemia NTSC/PAL nustatymas.

#### **Pastaba**

• LCD ekrane rodomą atkuriamo vaizdo kadrų spartą lemia "Wi-Fi" ryšio tarp kameros ir šio įrenginio būsena (ji skiriasi nuo filmuojant nustatytos kadrų spartos).

<span id="page-28-0"></span>[18] Kaip naudoti | Nustatymų keitimas | Filmavimo nustatymai **SteadyShot** 

Filmuodami galite suaktyvinti kameros virpėjimo mažinimo funkciją.

- 1. Paspausite mygtuką MENU.
	- Bus pateiktas nustatomų elementų sąrašas.
- 2. Paspausdami mygtuką UP arba DOWN pasirinkite  $\mathbf{Q}_{\text{H}}$  (filmo nustatymai) arba **9** (jrašymo nepertraukiamai nustatymai) ir paspauskite mygtuką REC/ENTER.
- 3. Paspausdami mygtuką UP arba DOWN pasirinkite (( $\psi$ ): ON ("SteadyShot") ir paspauskite mygtuką REC/ENTER.
- 4. Paspausdami mygtuką UP arba DOWN pasirinkite toliau nurodytą nustatymą ir paspauskite mygtuką REC/ENTER.
	- **ON** : naudojama "SteadyShot". (lauko kampas 120°)
	- **OFF** : "SteadyShot" nenaudojama. (lauko kampas 170°)

<span id="page-29-0"></span>Lauko kampas kinta, jei filmo dydis – [VGA].

[19] Kaip naudoti | Nustatymų keitimas | Filmavimo nustatymai Lauko kampo nustatymas

Galima konfigūruoti kameros lauko kampo nustatymą.

- 1. Paspausite mygtuką MENU.
	- Bus pateiktas nustatomų elementų sąrašas.
- 2. Paspausdami mygtuką UP arba DOWN pasirinkite nustatymą ir paspauskite mygtuką REC/ENTER.
	- Galima rinktis toliau nurodytus nustatymus.
		- **filmo nustatymai**
		- **nuotraukų nustatymai**
		- **nuotraukų įrašymo intervalais nustatymai**
- 3. Paspausdami mygtuką UP arba DOWN pasirinkite (7 : 120° (lauko kampo nustatymas) ir paspauskite mygtuką REC/ENTER.
- 4. Paspausdami mygtuką UP arba DOWN pasirinkite toliau nurodytą nustatymą ir paspausdami mygtuką REC/ENTER jį patvirtinkite.
	- **· 120°:** įrašoma nustačius 120° lauko kampą.
	- **· 170°:** įrašoma nustačius 170° lauko kampą.

<span id="page-29-1"></span>[20] Kaip naudoti | Nustatymų keitimas | Filmavimo nustatymai Apvertimas

Galima įrašyti atvirkščią vaizdą. Ši funkcija naudinga, kai kamera pritvirtinama

atvirkščiai.

- 1. Paspausite mygtuką MENU.
	- Bus pateiktas nustatomų elementų sąrašas.
- 2. Paspausdami mygtuką UP arba DOWN pasirinkite nustatymą ir paspauskite mygtuką REC/ENTER.
	- Galima rinktis toliau nurodytus nustatymus.
		- **filmo nustatymai**
		- **nuotraukų nustatymai**
		- **nuotraukų įrašymo intervalais nustatymai**
		- **@** nepertraukiamo įrašymo nustatymai
- 3. Paspausdami mygtuką UP arba DOWN pasirinkite  $\boxed{0}$ : OFF ir paspauskite mygtuką REC/ENTER.
- 4. Paspausdami mygtuką UP arba DOWN pasirinkite toliau nurodytą nustatymą ir paspauskite mygtuką REC/ENTER.
	- **:** vaizdas apverčiamas vertikaliai.
	- **:** vaizdas neapverčiamas vertikaliai.

<span id="page-30-0"></span>[21] Kaip naudoti | Nustatymų keitimas | Filmavimo nustatymai

Scena

Galima pasirinkti scenos nustatymą.

- 1. Paspausite mygtuką MENU.
	- Bus pateiktas nustatomų elementų sąrašas.
- 2. Paspausdami mygtuką UP arba DOWN pasirinkite nustatymą ir paspauskite mygtuką REC/ENTER.
	- Galima rinktis toliau nurodytus nustatymus.

**– filmo nustatymai**

- **nuotraukų nustatymai**
- **nuotraukų įrašymo intervalais nustatymai**

 **– nepertraukiamo įrašymo nustatymai**

- 3. Paspausdami mygtuką UP arba DOWN pasirinkite SCN : NORMAL (scena) ir paspauskite mygtuką REC/ENTER.
- 4. Paspausdami mygtuką UP arba DOWN pasirinkite toliau nurodytą nustatymą ir paspauskite mygtuką REC/ENTER.
	- **· NORMAL**: filmuojami standartinės kokybės vaizdai.
	- **:** vaizdai filmuojami nustačius vaizdo kokybę, tinkamą melsvo atspalvio objektams, pvz., jei filmuojama akvariume arba mėlyname vandenyje.

<span id="page-31-0"></span>[22] Kaip naudoti | Nustatymų keitimas | Filmavimo nustatymai Baltos spalvos balansas

Atsižvelgiant į nuostatas, galima pakoreguojamas baltos spalvos balansą.

- 1. Paspausite mygtuką MENU.
	- Bus pateiktas nustatomų elementų sąrašas.
- 2. Paspausdami mygtuką UP arba DOWN pasirinkite nustatymą ir paspauskite mygtuką REC/ENTER.
	- Galima rinktis toliau nurodytus nustatymus.
		- **Q<sub>TI</sub> filmo nustatymai**
		- **nuotraukų nustatymai**
		- **nuotraukų įrašymo intervalais nustatymai**
		- **@ nepertraukiamo įrašymo nustatymai**
- 3. Paspausdami mygtuką UP arba DOWN pasirinkite **WB : AWB** (baltos spalvos balansas) ir paspauskite mygtuką REC/ENTER.
- 4. Paspausdami mygtuką UP arba DOWN pasirinkite toliau nurodytą nustatymą ir

paspauskite mygtuką REC/ENTER.

- **AWR** : baltos spalvos balansas koreguojamas automatiškai.  $\bullet$
- **·**  $\mathbb{F}_q$ : nustatoma spalvos temperatūros reikšmė (nuo 2 500 iki 9 900 tūkst.).
- **·**  $\rightarrow$  **:** naudojamas išankstinis baltos spalvos balanso nustatymas.
- **· SET** : baltos spalvos balansas nustatomas atsižvelgiant į aplinkos apšvietimą. Sukomponuokite baltą objektą, pvz., ekraną užpildantį popieriaus lapą, esant tokioms apšvietimo sąlygoms, kaip ir fotografuojamas objektas, ir paspauskite mygtuką REC/ENTER.

<span id="page-32-0"></span>[23] Kaip naudoti | Nustatymų keitimas | Filmavimo nustatymai AE keitimas

Atsižvelgiant į nuostatas, galima pakoreguojama ekspoziciją.

- 1. Paspausite mygtuką MENU.
	- Bus pateiktas nustatomų elementų sąrašas.
- 2. Paspausdami mygtuką UP arba DOWN pasirinkite nustatymą ir paspauskite mygtuką REC/ENTER.
	- Galima rinktis toliau nurodytus nustatymus.
		- **filmo nustatymai**
		- **nuotraukų nustatymai**
		- **nuotraukų įrašymo intervalais nustatymai**
		- **@ nepertraukiamo įrašymo nustatymai**
- 3. Paspausdami mygtuką UP arba DOWN pasirinkite  $\mathbf{F} \mathbf{V} : \pm \mathbf{0} \mathbf{0}$  (AE keitimas) ir paspauskite mygtuką REC/ENTER.
- 4. Paspausdami mygtuką UP arba DOWN pasirinkite nustatymą ir paspauskite mygtuką REC/ENTER.
	- $\bullet$  Jei AE keitimo naudoti neketinate, pasirinkite  $+0.0$ .

[24] Kaip naudoti | Nustatymų keitimas | Filmavimo nustatymai Spalvų režimas

Jei ketinate filmuoti arba įrašyti nepertraukiamai, galite nustatyti vaizdo atspalvį.

- 1. Paspausite mygtuką MENU.
	- Bus pateiktas nustatomų elementų sąrašas.
- 2. Paspausdami mygtuką UP arba DOWN pasirinkite (iimo nustatymai) arba **?** (jrašymo nepertraukiamai nustatymai) ir paspauskite mygtuką REC/ENTER.
- 3. Paspausdami mygtuką UP arba DOWN pasirinkite **(OLOR: VIVID** (spalvų režimas) ir paspauskite mygtuką REC/ENTER.
- 4. Paspausdami mygtuką UP arba DOWN pasirinkite toliau nurodytą nustatymą ir paspauskite mygtuką REC/ENTER.
	- **· NUTRL** : įrašomos natūralios spalvos, kurias nesunku koreguoti redaguojant nufilmuotą vaizdą.
	- **· VIVID**: įrašomos ryškios spalvos, suteikiančios vaizdui tikroviškumo.

<span id="page-33-0"></span>[25] Kaip naudoti | Nustatymų keitimas | Filmavimo nustatymai Filmo formatas

Jei ketinate filmuoti arba įrašyti nepertraukiamai, pasirinkite filmo formatą.

- 1. Paspausite mygtuką MENU.
	- Bus pateiktas nustatomų elementų sąrašas.
- 2. Paspausdami mygtuką UP arba DOWN pasirinkite  $\mathbf{Q}_{\mathbf{H}}$  (filmo nustatymai) arba **(**jrašymo nepertraukiamai nustatymai) ir paspauskite mygtuką

REC/ENTER.

- 3. Paspausdami mygtuką UP arba DOWN pasirinkite  $\mathbf{H}$ : MP4 (filmo formatas) ir paspauskite mygtuką REC/ENTER.
- 4. Paspausdami mygtuką UP arba DOWN pasirinkite toliau nurodytą nustatymą ir paspauskite mygtuką REC/ENTER.
	- **· XAVC S 4K** : įrašoma 4K formatu (XAVC S).
	- **XAVC S HD**: įrašoma HD formatu (XAVC S).
	- **MP4** : jrašoma MP4 formatu. Šį nustatymą rinkitės, jei vaizdus ketinate kopijuoti į išmanųjį telefoną arba nusiųsti į svetainę.

#### **Pastaba**

<span id="page-34-0"></span>Pasirinkę filmo įrašymo formatą, nustatykite vaizdo kokybės nustatymą.

[26] Kaip naudoti | Nustatymų keitimas | Filmavimo nustatymai Garso įrašymo nustatymas

Nustatykite garso įrašymo nustatymą ON / OFF.

- 1. Paspausite mygtuką MENU.
	- Bus pateiktas nustatomų elementų sąrašas.
- 2. Paspausdami mygtuką UP arba DOWN pasirinkite (iimo nustatymai) arba **2** (jrašymo nepertraukiamai nustatymai) ir paspauskite mygtuką REC/ENTER.
- 3. Paspausdami mygtuką UP arba DOWN pasirinkite  $\bullet$ : ON (garso įrašymo nustatymas) ir paspauskite mygtuką REC/ENTER.
- 4. Paspausdami mygtuką UP arba DOWN pasirinkite toliau nurodytą nustatymą ir paspauskite mygtuką REC/ENTER.
	- **· ON**: filmuojama įrašant garsą.
	- **:** Filmuojant garsas neįrašomas.

<span id="page-35-0"></span>[27] Kaip naudoti | Nustatymų keitimas | Filmavimo nustatymai Vėjo triukšmo mažinimas

Veikiant šiai funkcijai automatiškai sumažinamas vėjo triukšmas, kai įrašoma naudojant integruotą mikrofoną.

- 1. Paspausite mygtuką MENU.
	- Bus pateiktas nustatomų elementų sąrašas.
- 2. Paspausdami mygtuką UP arba DOWN pasirinkite  $\mathbf{Q}_{\text{H}}$  (filmo nustatymai) arba **?** (jrašymo nepertraukiamai nustatymai) ir paspauskite mygtuką REC/ENTER.
- 3. Paspausdami mygtuką UP arba DOWN pasirinkite a ... OFF (vėjo triukšmo mažinimas) ir paspauskite mygtuką REC/ENTER.
- 4. Paspausdami mygtuką UP arba DOWN pasirinkite toliau nurodytą nustatymą ir paspauskite mygtuką REC/ENTER.
	- **:** vėjo triukšmas nemažinamas.
	- **· ON:** nuslopinami žemų dažnių garsai, kad būtų sumažintas vėjo triukšmas.

<span id="page-35-1"></span>[28] Kaip naudoti | Nustatymų keitimas | Filmavimo nustatymai Fotografavimo režimo perjungimas

Jei fotografuojate nuotraukas, galite rinktis pavienių nuotraukų arba nepertraukiamą fotografavimą.

Pavienių nuotraukų arba nepertraukiamą fotografavimą galima nustatyti tik fotografuojant.

- 1. Paspausite mygtuką MENU.
	- Bus pateiktas nustatomų elementų sąrašas.
- 2. Paspausdami mygtuką UP arba DOWN pasirinkite (nuotraukų nustatymai) > DRIVE : <a> (fotografavimo režimo perjungimas) ir paspauskite mygtuką REC/ENTER.
- 3. Paspausdami mygtuką UP arba DOWN pasirinkite toliau nurodytą nustatymą ir paspauskite mygtuką REC/ENTER.
	- **T** vienkartinis fotografavimas: nufotografuojama viena nuotrauka.
	- **nepertraukiamas fotografavimas dideliu greičiu:** nepertraukiamai fotografuojama taikant su fotografavimo intervalo nustatymais nurodytą kadrų spartą ir trukmę.
	- **judančio kadro LE:** iš vaizdų, kurie buvo nepertraukiamai nufotografuoti taikant su fotografavimo intervalo nustatymais nurodytą kadrų spartą ir trukmę, automatiškai sukuriamas vienas sudėtinis kadras.

#### **Pastaba**

Baigus fotografuoti nepertraukiamo fotografavimo dideliu greičiu arba judančio kadro LE režimu, tam tikrą laiką vykdomas apdorojimas – tuo metu kameros naudoti negalima.

<span id="page-36-0"></span>[29] Kaip naudoti | Nustatymų keitimas | Filmavimo nustatymai Fotografavimo intervalas

Galite nustatyti nepertraukiamo fotografavimo nustatymą, kuris bus taikomas pasirinkus nepertraukiamo fotografavimo dideliu greičiu ir judančio kadro LE režimus.

- 1. Paspausite mygtuką MENU.
	- Bus pateiktas nustatomų elementų sąrašas.
- 2. Paspausdami mygtuką UP arba DOWN pasirinkite (nuotraukų nustatymai)
	- $> \Box$ : 10fps 1s (fotografavimo intervalas) ir paspauskite mygtuką REC/ENTER.
- 3. Paspausdami mygtuką UP arba DOWN pasirinkite toliau nurodytą nustatymą ir paspauskite mygtuką REC/ENTER.
	- **:**

per vieną sekundę įrašoma iš viso 10 nuotraukų 10 nuotraukų per sekundę greičiu. Tinkama fotografuojant greitai judančius objektus.

**.** 8 fps 1s :

per 1,25 sek. įrašoma iš viso 10 nuotraukų 8 nuotraukų per sekundę greičiu. Tinkama fotografuojant greitai judančius objektus.

• 5 fps 2s :

per 2 sek. įrašoma iš viso 10 nuotraukų 5 nuotraukų per sekundę greičiu. Tinkama kuriant judančius objektų kadrus.

**:**

per 5 sek. įrašoma iš viso 10 nuotraukų 2 nuotraukų per sekundę greičiu. Tinkama fotografuojant lėtai judančius objektus.

### **Pastaba**

Nustatytos maksimalaus greičio parinktys yra [10fps], [8fps], [5fps] ir [2fps]. Atsižvelgiant į fotografavimo sąlygas, pasiekti maksimalaus greičio gali būti neįmanoma.

<span id="page-37-0"></span>[30] Kaip naudoti | Nustatymų keitimas | Filmavimo nustatymai Automatinis laikmatis

Norėdami fotografuoti galite nustatyti automatinį laikmatį.

- 1. Paspausite mygtuką MENU.
	- Bus pateiktas nustatomų elementų sąrašas.
- 2. Paspausdami mygtuką UP arba DOWN pasirinkite (nuotraukų nustatymai) >  $\circ$ ): OFF (automatinis laikmatis) ir paspauskite mygtuką REC/ENTER.
- 3. Paspausdami mygtuką UP arba DOWN pasirinkite toliau nurodytą nustatymą ir paspauskite mygtuką REC/ENTER.
	- **OFF:** laikmatis nenaudojamas.
- **:** nustatomas automatinio laikmačio suaktyvinimas praėjus 2 sek.
- **10 sec**: nustatomas automatinio laikmačio suaktyvinimas praėjus 10 sek.

#### **Pastaba**

- Filmuojant automatinio laikmačio naudoti negalima.
- <span id="page-38-0"></span>Automatinio laikmačio funkcija veiks, kol bus išjungta. Jei automatinio laikmačio naudoti nebereikia, nustatykite  $\mathcal{S}$ : OFF

[31] Kaip naudoti | Nustatymų keitimas | Filmavimo nustatymai Nuotraukų įrašymas intervalais

Norint įrašyti nuotraukas intervalais, galima pasirinkti fotofilmo nustatymą.

- 1. Paspausite mygtuką MENU.
	- Bus pateiktas nustatomų elementų sąrašas.
- 2. Paspausdami mygtuką UP arba DOWN pasirinkite (21) (nuotraukų įrašymas intervalais) >  $\mathbb{Q}$ : 2 sec (nuotraukų įrašymas intervalas) ir paspauskite mygtuką REC/ENTER.
- 3. Paspausdami mygtuką UP arba DOWN pasirinkite toliau nurodytą nustatymą ir paspauskite mygtuką REC/ENTER.
	- **:** nepertraukiamai įrašomos nuotraukos maždaug 1 sek. intervalais.
	- **· 2 sec**: nepertraukiamai įrašomos nuotraukos maždaug 2 sek. intervalais.
	- **:** nepertraukiamai įrašomos nuotraukos maždaug 5 sek. intervalais.
	- **· 10 sec**: nepertraukiamai įrašomos nuotraukos maždaug 10 sek. intervalais.
	- **· 30 sec**: nepertraukiamai įrašomos nuotraukos maždaug 30 sek. intervalais.
	- **· 60 sec**: nepertraukiamai įrašomos nuotraukos maždaug 60 sek. intervalais.

#### **Pastaba**

Pirmoji nuotrauka įrašoma iš karto paleidus įrašymą: nelaukiama, kol praeis nustatytas intervalas. Paskesnė iš eilės einanti nuotrauka įrašoma praėjus

<span id="page-39-0"></span>nustatytam intervalui.

[32] Kaip naudoti | Nustatymų keitimas | Filmavimo nustatymai Nepertraukiamo įrašymo laikas

Nustatykite nepertraukiamo įrašymo laiko apribojimą.

- 1. Paspausite mygtuką MENU.
	- Bus pateiktas nustatomų elementų sąrašas.
- 2. Paspausdami mygtuką UP arba DOWN pasirinkite (nepertraukiamo įrašymo nustatymai) >  $\Box$ : 20 min (nepertraukiamo įrašymo intervalas) ir paspauskite mygtuką REC/ENTER.
- 3. Paspausdami mygtuką UP arba DOWN pasirinkite toliau nurodytą nustatymą ir paspauskite mygtuką REC/ENTER.
	- **· 5 <sub>min</sub>:** nepertraukiamo įrašymo laikas apribojamas iki maždaug 5 min.
	- **· 20 min**: nepertraukiamo įrašymo laikas apribojamas iki maždaug 20 min.
	- **· 60 min**: nepertraukiamo įrašymo laikas apribojamas iki maždaug 60 min.
	- 120 min : nepertraukiamo įrašymo laikas apribojamas iki maždaug 120 min.
	- **00 min**: nepertraukiamo įrašymo laikas neribojamas.

<span id="page-39-1"></span>[33] Kaip naudoti | Nustatymų keitimas | Jrenginių prijungimo nustatymai Laiko kodas / informacijos bitas

Jei nustatytas filmo režimas ir filmo formatas XAVC S, galima naudoti laiko kodo / informacijos bito funkciją.

- 1. Paspausite mygtuką MENU.
	- Bus pateiktas nustatomų elementų sąrašas.
- 2. Paspausdami mygtuką UP arba DOWN pasirinkite  $\blacksquare$  (įrenginių prijungimo nustatymai) >  $T(f \cap R)$  (laiko kodas / informacijos bitas) ir paspauskite mygtuką REC/ENTER.
- 3. Paspausdami mygtuką UP arba DOWN pasirinkite nustatymą ir paspauskite mygtuką REC/ENTER.
	- **: TC PRESET 1** iš anksto nustatomas laiko kodas.
	- **IIB PRESET •** iš anksto nustatomas informacijos bitas.
	- **TC FORMAT:** pasirenkamas laiko kodo įrašymo metodas.
	- **TC RUN:** nustatomas laiko kodo kitimas.
	- **TC MAKE:** nustatoma, kad į įrašomą laikmeną būtų įrašytas naujas nustatytas laiko kodas arba kad į įrašomą laikmeną naujas laiko kodas būtų įrašomas pradedant nuo pastarąjį kartą įrašyto laiko kodo.
	- **UB TIME REC:** nustatoma, ar laikas turi būti įrašomas kaip informacijos bitas.

# **Išankstinis laiko kodo / informacijos bito įrašymas**

Paspausdami mygtuką UP arba DOWN pasirinkite reikšmę ir paspauskite mygtuką REC/ENTER.

4 kartus atlikus nurodytus veiksmus, nustatomi keturi 2 skaitmenų skaičiai, kurie keičiasi "Live-View" ekrane.

- Esant toliau nurodytam diapazonui, laiko kodo pasirinkti negalima.
	- Renkantis 30p arba 60p 00:00:00:00 (numatytasis nustatymas)–23:59:59:29
	- Renkantis 25p arba 50p 00:00:00:00 (numatytasis nustatymas)–23:59:59:24
	- Renkantis 24p 00:00:00:00 (numatytasis nustatymas)–23:59:59:23 Galima nustatyti 2 paskutinius kadrų laiko kodo skaitmenis renkantis 4 kartotinius nuo 0 iki 23.
- Toliau nurodytas informacijos bito pasirinkimo diapazonas.
	- 00:00:00:00 (numatytasis nustatymas)–FF:FF:FF:FF

# **Laiko kodo nustatomi elementai**

- Galima nustatyti toliau nurodytus elementus.
	- **TC FORMAT**
		- **:** laiko kodas įrašomas kadro kompensavimo režimu.

FORMT : DF

**FORMT : NDF :** laiko kodas įrašomas nekompensuojamų kadrų režimu.

Kai TV sistemos nustatymas yra [PAL], formatas nerodomas, nes taikomas fiksuotas laiko kodas [NDF].

**TC RUN**

**RUN: FREE**: laiko kodas kinta palaipsniui, neatsižvelgiant į kameros veikimą.

**RUN : REC:** laiko kodas kinta tik įrašant XAVC S filmus ir palaipsniui kinta pradedant nuo pastarąjį kartą įrašyto vaizdo laiko kodo.

**TC MAKE**

**MAKE: PRESET**: į įrašomą laikmeną įrašomas naujas nustatytas laiko kodas.

**MAKE : REGEN** : iš įrašomos laikmenos nuskaitomas ankstesnio įrašo laiko kodas ir naujas laiko kodas pradedamas įrašyti nuo vėliausio laiko kodo.

# **Informacijos bito nustatomi elementai**

- Galima nustatyti toliau nurodytus elementus.
	- **UB TIME REC**

**(4) REC : ON :** laikas įrašomas kaip informacijos bitas. **(4) REC : OFF :** laikas kaip informacijos bitas neįrašomas.

**Kaip atkurti nustatymus**

Jei renkantis [TC PRESET] arba [UB PRESET] bus paspaustas mygtukas DISP, vietoj visų reikšmių bus rodoma 00. Vėl paspaudžiant mygtuką REC/ENTER visas reikšmes galima atkurti.

# **Pastaba**

- Laiko kodą / informacijos bitą galima nustatyti tik filmo režimu.
- Jei šis įrenginys neprijungtas prie kameros per "Wi-Fi", kameros nustatymų pakeisti nepavyks.
- Jei iš nustatomų reikšmių pasirinkimo ekrano norite grįžti į nustatomų elementų pasirinkimo ekraną, pasirinkite  $\bigtriangledown$ .
- Jei norite pritaikyti pasirinkimo ekrane pasirinktą nustatymą arba reikšmę, pasirinkite  $\bigcap K$ .

**Patarimas**

# **Apie laiko kodą**

Laiko kodo funkcija yra naudinga išsamiai redaguojant vaizdus, nes jai veikiant su vaizdo duomenimis įrašomos valandos / minutės / sekundės / kadrai. Kai TV sistemos nustatymas yra [NTSC], o kadrų sparta – 30p arba 60p, per ilgai trunkantį įrašymą realusis laikas pradeda skirtis nuo laiko kodo. Taip nutinka todėl, kad lako kodo kadrų skaičius per sekundę šiek tiek skiriasi nuo faktinio NTSC vaizdo signalo kadrų dažnio. Kadro kompensavimas šį skirtumą

 kompensuoja. Taip užtikrinamas laiko kodo sutapimas su realiuoju laiku. Pirmųjų kadrų skaičiai (pirmų 2 kadrų skaičiai, kai kadrų sparta – 30p, arba pirmų 4 kadrų skaičiai, kai kadrų sparta – 60p) kas minutę praleidžiami. Kas dešimtą minutę jie nepraleidžiami. Laiko kodas, kurį taikant šio koregavimo neatliekama, vadinamas nekompensuojamų kadrų režimu.

### **Apie informacijos bitą**

Veikiant informacijos bito funkcijai įrašoma tokia informacija (8 skaitmenų šešioliktainiais skaičiais) kaip data / laikas / scenos numeris. Ši funkcija naudinga, jei reikia redaguoti dviem arba daugiau kamerų sukurtus filmus.

# <span id="page-42-0"></span>[34] Kaip naudoti | Nustatymų keitimas | Jrenginių prijungimo nustatymai Infraraudonųjų spindulių nuotolinio valdymo pultas

Norėdami paleisti / sustabdyti įrašymą ir inicijuoti laiko kodą, galite naudoti infraraudonųjų spindulių nuotolinio valdymo pultą (RMT-845 (įsigyjamas atskirai)).

- 1. Paspausite mygtuką MENU.
	- Bus pateiktas nustatomų elementų sąrašas.
- 2. Paspausdami mygtuką UP arba DOWN pasirinkite  $\blacksquare$  (jrenginių prijungimo nustatymai) >  $\hat{\mathbf{a}}$ : OFF (infraraudonųjų spindulių nuotolinio valdymo pultas) ir paspauskite mygtuką REC/ENTER.
- 3. Paspausdami mygtuką UP arba DOWN pasirinkite toliau nurodytą nustatymą ir paspauskite mygtuką REC/ENTER.
	- **ON**: kamerą galima valdyti infraraudonųjų spindulių nuotolinio valdymo pultu.
	- **· OFF**: infraraudonųjų spindulių nuotolinio valdymo pultu kameros valdyti negalima.

#### **Pastaba**

- Ši funkcija veikia tik naudojant infraraudonųjų spindulių nuotolinio valdymo pultą RMT-845 (įsigyjamas atskirai). Jį įsigyti galima "Sony" klientų aptarnavimo centre.
- Naudojant RMT-845 (jsigyjamas atskirai) galima rinktis tik toliau nurodytus

nustatymus. Kitų nustatymų rinktis negalėsite.

- Laiko kodo atkūrimas.
- <span id="page-43-0"></span>- Įrašymo paleidimas / sustabdymas.

[35] Kaip naudoti | Nustatymų keitimas | Jrenginių prijungimo nustatymai NTSC / PAL perjungimas

Atsižvelgdami į šalies arba regiono, kuriame ketinate naudoti kamerą, TV sistemą, galite pasirinkti NTSC / PAL nustatymą.

- 1. Paspausite mygtuką MENU.
	- Bus pateiktas nustatomų elementų sąrašas.
- 2. Paspausdami mygtuką UP arba DOWN pasirinkite (įrenginių prijungimo nustatymai) >  $NTSC \rightarrow PAL$  (NTSC / PAL perjungimas) ir paspauskite mygtuką REC/ENTER.
- 3. Paspausdami mygtuką UP arba DOWN pasirinkite toliau nurodytą nustatymą ir paspauskite mygtuką REC/ENTER.
	- **PAL NTSC**: rinkitės, jei TV sistema yra NTSC
	- NTSC **+ PAL**: rinkitės, jei TV sistema yra PAL

#### **Pastaba**

- Jei nustatymus keičiate naudodami šį įrenginį, kamera nuo jo bus atjungta ir automatiškai paleista iš naujo. Kai kamera bus paleista iš naujo, prie jos bus automatiškai prijungtas šis įrenginys.
- Jei iš nustatomų reikšmių pasirinkimo ekrano norite grįžti į nustatomų elementų pasirinkimo ekraną, pasirinkite  $\bigcirc$ .
- <span id="page-43-1"></span>Jei norite pritaikyti pasirinkimo ekrane pasirinktą nustatymą arba reikšmę, pasirinkite  $\bigcirc$ K.

Galima nustatyti, ar, atsižvelgiant į nustatymo laiką, kamera turi būti automatiškai išjungta.

- 1. Paspausite mygtuką MENU.
	- Bus pateiktas nustatomų elementų sąrašas.
- 2. Paspausdami mygtuką UP arba DOWN pasirinkite  $\triangle$  (irenginių prijungimo nustatymai) >  $\Box$  $\Box$  : OFF (automatinis maitinimo išjungimas) ir paspauskite mygtuką REC/ENTER.
- 3. Paspausdami mygtuką UP arba DOWN pasirinkite toliau nurodytą nustatymą ir paspauskite mygtuką REC/ENTER.
	- **<sup>•</sup> 10 sec**: maitinimas išjungiamas po maždaug 10 sek.
	- **· 20 sec**: maitinimas išjungiamas po maždaug 20 sek.
	- **60 sec**: maitinimas išjungiamas po maždaug 60 sek.
	- **:** automatinio maitinimo išjungimo funkcija nenaudojama.

#### **Pastaba**

- Veikiant "Wi-Fi" ryšiui, automatinis maitinimo išjungimas negalimas.
- <span id="page-44-0"></span>• Jei šis įrenginys neprijungtas prie kameros per "Wi-Fi", kameros nustatymų pakeisti nepavyks.

[37] Kaip naudoti | Nustatymų keitimas | Jrenginių prijungimo nustatymai Pypsėjimas

Galima nustatyti garsinius kamera atliekamų veiksmų signalus.

- 1. Paspausite mygtuką MENU.
	- Bus pateiktas nustatomų elementų sąrašas.
- 2. Paspausdami mygtuką UP arba DOWN pasirinkite  $\blacksquare$  (įrenginių prijungimo

nustatymai) >  $\triangle$   $\triangleright$ : ON (pypsėjimas) ir paspauskite mygtuką REC/ENTER.

- 3. Paspausdami mygtuką UP arba DOWN pasirinkite toliau nurodytą nustatymą ir paspauskite mygtuką REC/ENTER.
	- **· ON** : Įjungiami visų veiksmų garsai.
	- **OFF**: išjungiami visų veiksmų garsai.
	- **SILFNT**: Garsai įjungiami tik atliekant toliau nurodytus veiksmus.
		- Maitinimo įjungimas
		- Įrašymo paleidimas
		- Įrašymo sustabdymas
		- Užrakto nuspaudimas
		- Išjungto veiksmo pasirinkimas arba įvykstanti klaida
		- "Wi-Fi" ryšio patvirtinimo pyptelėjimas

#### **Pastaba**

<span id="page-45-0"></span>• Jei šis įrenginys neprijungtas prie kameros per "Wi-Fi", kameros nustatymų pakeisti nepavyks.

[38] Kaip naudoti | Nustatymų keitimas | Įrenginių prijungimo nustatymai

# Formatas

Galima panaikinti visus laikmenoje saugomus filmus ir nuotraukas, o tada atkurti pradinę jos būseną.

- 1. Paspausite mygtuką MENU.
	- Bus pateiktas nustatomų elementų sąrašas.
- 2. Paspausdami mygtuką UP arba DOWN pasirinkite  $\blacksquare$  (jrenginių prijungimo nustatymai) >  $\blacksquare$  **FORMAT** (formatas) ir paspauskite mygtuką REC/ENTER.
	- Suformatuota.
	- Norėdami atšaukti formatavimą, pasirinkite  $\bigoplus$  (atgal) ir paspauskite mygtuką REC/ENTER.

**Pastaba**

- Svarbius vaizdus prieš formatuodami įrašykite į kokį nors įrenginį, pvz., kompiuterį.
- Jei šis įrenginys neprijungtas prie kameros per "Wi-Fi", kameros nustatymų pakeisti nepavyks.
- Jei iš nustatomų reikšmių pasirinkimo ekrano norite grįžti į nustatomų elementų pasirinkimo ekraną, pasirinkite ...
- <span id="page-46-0"></span>Jei norite pritaikyti pasirinkimo ekrane pasirinktą nustatymą arba reikšmę, pasirinkite  $\bigcirc$ K.

[39] Kaip naudoti | Nustatymų keitimas | Jrenginių prijungimo nustatymai Versija (kameros)

Rodoma kameros programinės įrangos versija.

- 1. Paspausite mygtuką MENU.
	- Bus pateiktas nustatomų elementų sąrašas.
- 2. Paspausdami mygtuką UP arba DOWN pasirinkite  $\blacksquare$  (jrenginių prijungimo nustatymai) >  $\bigcap$  (versija) ir paspauskite mygtuką REC/ENTER.

<span id="page-46-1"></span>[40] Kaip naudoti | Nustatymų keitimas | Nuotolinio valdymo pulto nustatymai Ekrano pasukimas

Galima pakeisti šio įrenginio LCD ekrano orientacija ir mygtuko UP / DOWN veikimą. Ekraną patogu pasukti, jei dirželį segatės ant dešiniojo riešo.

- 1. Paspausite mygtuką MENU.
	- Bus pateiktas nustatomų elementų sąrašas.
- 2. Paspausdami mygtuką UP arba DOWN pasirinkite (nuotolinio valdymo pulto nustatymai) >  $f_{\Box}$ : ON (ekrano orientacija) ir paspauskite mygtuką REC/ENTER.
- 3. Paspausdami mygtuką UP arba DOWN pasirinkite toliau nurodytą nustatymą ir paspauskite mygtuką REC/ENTER.
	- **· ON:** ekranas pasukamas.
	- **OFF (numatytasis nustatymas):** ekranas nepasukamas.

<span id="page-47-0"></span>[41] Kaip naudoti | Nustatymų keitimas | Nuotolinio valdymo pulto nustatymai Monitoriaus šviesumas

Galima nustatyti LCD ekrano šviesumą.

- 1. Paspausite mygtuką MENU.
	- Bus pateiktas nustatomų elementų sąrašas.
- 2. Paspausdami mygtuką UP arba DOWN pasirinkite ? (nuotolinio valdymo pulto nustatymai) >  $\overleftrightarrow{Q}$ : HI (monitoriaus šviesumas) ir paspauskite mygtuką REC/ENTER.
- 3. Paspausdami mygtuką UP arba DOWN pasirinkite toliau nurodytą nustatymą ir paspauskite mygtuką REC/ENTER.
	- **HI (numatytasis nustatymas):** šviesus
	- **: tamsus**

#### **Pastaba**

<span id="page-47-1"></span>Jei maitinimas tiekiamas per kelių kontaktų USB jungtį / USB mikrojungtį, monitoriaus šviesumo nustatyti negalima. Užfiksuojamas nustatymas "Šviesus".

[42] Kaip naudoti | Nustatymų keitimas | Nuotolinio valdymo pulto nustatymai Datos ir laiko / vietos / vasaros laiko nustatymas

Galima nustatyti datos, datos ir laiko, vietos ir vasaros laiko rodymo formatą.

- 1. Paspausite mygtuką MENU.
	- Bus pateiktas nustatomų elementų sąrašas.
- 2. Paspausdami mygtuką UP arba DOWN pasirinkite (nuotolinio valdymo pulto nustatymai) ir paspauskite mygtuką REC/ENTER.
- 3. Paspausdami mygtuką UP arba DOWN pasirinkite toliau nurodytą nustatymą ir paspauskite mygtuką REC/ENTER.
	- **datos ir laiko nustatymas:** nustatomas datos rodymo formatas. Paspausdami mygtuką UP arba DOWN pasirinkite norimą datos rodymo formatą ir paspauskite mygtuką REC/ENTER. Paspausdami mygtuką UP arba DOWN nustatykite datą ir laiką, tada paspauskite mygtuką REC/ENTER.

Toliau nurodyta, kokį rodymo formatą galima pasirinkti.

- **Y-M-D:** metai-mėnuo-diena
- **M(Eng)-D-Y:** metai (anglų k.)-diena-metai
- **M-D-Y:** mėnuo-diena-metai
- **D-M-Y:** diena-mėnuo-metai
- **GMT : ± 0.0 vietos nustatymas:** nustatomas regionas, atsižvelgiant į laiko skirtumą, palyginti su Grinvičo laiku (GMT). Paspausdami mygtuką UP arba DOWN pasirinkite laiko skirtumą ir paspauskite mygtuką REC/ENTER.
- **·**  $\ddot{\mathbf{e}}$  **: OFF** vasaros laiko nustatymas: nustatomas vasaros laikas. Paspausdami mygtuką UP arba DOWN pasirinkite vasaros laiką ir paspauskite mygtuką REC/ENTER.

#### **Pastaba**

- Jei iš nustatomų reikšmių pasirinkimo ekrano norite grįžti į nustatomų elementų pasirinkimo ekraną, paspauskite mygtuką MENU.
- Jei norite pritaikyti pasirinkimo ekrane pasirinktą nustatymą arba reikšmę, pasirinkite  $\bigcap K$ .
- <span id="page-48-0"></span>Jei prijungta objektyvo tipo kamera (QX serijos) arba HDR-AZ1, į kamerą automatiškai perduodamas šio įrenginio datos nustatymas.

[43] Kaip naudoti | Nustatymų keitimas | Nuotolinio valdymo pulto nustatymai Nustatymų atkūrimas

Galima atkurti numatytuosius šio įrenginio nustatymus. Net suaktyvinus [RESET], vaizdai nepanaikinami.

- Kameros nustatymai neatkuriami.
	- 1. Paspausite mygtuką MENU.
		- Bus pateiktas nustatomų elementų sąrašas.
	- 2. Paspausdami mygtuką UP arba DOWN pasirinkite ? (nuotolinio valdymo pulto nustatymai) >  $\bullet \bullet$  (atkurti nustatymus) ir paspauskite mygtuką REC/ENTER.
	- 3. Paspausdami mygtuką UP arba DOWN pasirinkite nustatymą ir paspauskite mygtuką REC/ENTER.

#### **Pastaba**

- Jei iš nustatomų reikšmių pasirinkimo ekrano norite grįžti į nustatomų elementų pasirinkimo ekraną, pasirinkite  $\blacktriangleleft$ .
- <span id="page-49-0"></span>Jei norite pritaikyti pasirinkimo ekrane pasirinktą nustatymą arba reikšmę, pasirinkite  $\bigcirc$ K.

[44] Kaip naudoti | Nustatymų keitimas | Nuotolinio valdymo pulto nustatymai Versija

Rodoma šio įrenginio programinės įrangos versija.

- 1. Paspausite mygtuką MENU.
	- Bus pateiktas nustatomų elementų sąrašas.
- 2. Paspausdami mygtuką UP arba DOWN pasirinkite (nuotolinio valdymo pulto nustatymai) > (versija) ir paspauskite mygtuką REC/ENTER.

<span id="page-50-0"></span>[45] Kaip naudoti | Nustatymų keitimas | Nuotolinio valdymo pulto nustatymai Ryšio režimas

Nustatykite kamerų, kurias ketinate prijungti prie šio įrenginio, skaičių.

- 1. Paspausite mygtuką MENU.
	- Bus pateiktas nustatomų elementų sąrašas.
- 2. Paspausdami mygtuką UP arba DOWN pasirinkite (nuotolinio valdymo pulto nustatymai) >  $\Box$  iii (ryšio režimas) ir paspauskite mygtuką REC/ENTER.
- 3. Paspausdami mygtuką UP arba DOWN pasirinkite toliau nurodytą nustatymą ir paspauskite mygtuką REC/ENTER.
	- **C**—**T** (numatytasis nustatymas): vienas ryšys
	- **:** cili- cili ryšiai

#### **Pastaba**

<span id="page-50-1"></span>• Jei įrenginys prie kameros prijungtas per "Wi-Fi", šio nustatymo nustatyti nepavyks.

[46] Kaip naudoti | Nustatymų keitimas | Nuotolinio valdymo pulto nustatymai Lėktuvo režimas

Lipdami į lėktuvą ar pan. galite laikinai išjungti visas su "Wi-Fi" susijusias funkcijas.

- Lipdami į lėktuva pasirinkite lėktuvo režimo nustatyma ON ir kameros "Wi-Fi" režimo nustatymą OFF.
	- 1. Paspausite mygtuką MENU.
		- Bus pateiktas nustatomų elementų sąrašas.
- 2. Paspausdami mygtuką UP arba DOWN pasirinkite (nuotolinio valdymo pulto nustatymai) >  $\bigtriangleup$ : **OFF** (lėktuvo režimas) ir paspauskite mygtuką REC/ENTER.
- 3. Paspausdami mygtuką UP arba DOWN pasirinkite toliau nurodytą nustatymą ir paspauskite mygtuką REC/ENTER.
	- **ON** : išjungiama "Wi-Fi" funkcija.
	- **OFF (numatytasis nustatymas):** įjungiama "Wi-Fi" funkcija.

#### **Pastaba**

<span id="page-51-0"></span>• Jei įrenginys prie kameros prijungtas per "Wi-Fi", šio nustatymo nustatyti nepavyks.

[47] Kaip naudoti | Nustatymų keitimas | Nuotolinio valdymo pulto nustatymai Tinklo nustatymų atkūrimas

Galima atkurti kelių ryšių tinklo nustatymus.

- 1. Paspausite mygtuką MENU.
	- Bus pateiktas nustatomų elementų sąrašas.
- 2. Paspausdami mygtuką UP arba DOWN pasirinkite ? (nuotolinio valdymo pulto nustatymai) > < (atkurti tinklo nustatymus) ir paspauskite mygtuką REC/ENTER.
- 3. Paspausdami mygtuką UP arba DOWN pasirinkite  $\bigcap$ K ir paspauskite mygtuką REC/ENTER.
	- Kai atkūrę nustatymus nustatysite kelis ryšius, turėsite vėl užregistruoti įrenginius, net jei jie jau buvo užregistruoti.
	- Patvirtinimo ekrane pasirinkus (atgal), atkūrimas atšaukiamas.

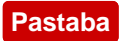

Vieno ryšio režimu tinklo nustatymo atkurti negalima.

- Jei iš nustatomų reikšmių pasirinkimo ekrano norite grįžti į nustatomų elementų pasirinkimo ekraną, pasirinkite  $\blacktriangleleft$  (atgal).
- <span id="page-52-0"></span>Jei norite pritaikyti pasirinkimo ekrane pasirinktą nustatymą arba reikšmę, pasirinkite  $\bigcap K$ .

# [48] Kaip naudoti | Peržiūra | Vaizdų atkūrimas Vaizdų atkūrimas

Šiuo įrenginiu galima atkurti kamera įrašytus vaizdus. Toliau nurodyta, kaip atkurti filmus.

- 1. Filmavimo režimo pasirinkimo ekrane paspauskite mygtuką MENU.
- 2. Paspausdami mygtuką UP arba DOWN pasirinkite  $\Box \rightarrow \Box$  (atkurti šiuo įrenginiu) ir paspauskite mygtuką REC/ENTER.
- 3. Paspausdami mygtuką UP arba DOWN pasirinkite vaizdą ir paspauskite mygtuką REC/ENTER.
	- Pradedama atkurti.

### **Grįžimas prie filmavimo režimo**

Paspauskite mygtuką MENU, paspausdami mygtuką UP arba DOWN pasirinkite **E** → **O** (filmavimo režimas) ir paspauskite mygtuką REC/ENTER.

#### **Pastaba**

- Garsas neatkuriamas.
- Sio įrenginio LCD ekrane rodomą atkuriamo vaizdo kadrų spartą lemia "Wi-Fi" ryšio tarp kameros ir šio įrenginio būsena. Nuo filmuojant nustatytos kadrų spartos ji skiriasi.

#### **Patarimas**

- Atkuriant filmą galima atlikti toliau nurodytus veiksmus.
	- Greitai persukti atgal: paspauskite mygtuką UP.
	- Greitai persukti pirmyn: paspausite mygtuką DOWN.
	- Pristabdyti: Paspauskite mygtuką REC/ENTER.

[49] Kaip naudoti | Peržiūra | Ekrano perjungimo indikatorius Ekrano perjungimo indikatorius

Jei šis įrenginys prie kameros prijungtas per "Wi-Fi", paspaudžiant mygtuką DISP, perjungiamas LCD ekranas, kaip pavaizduota toliau.

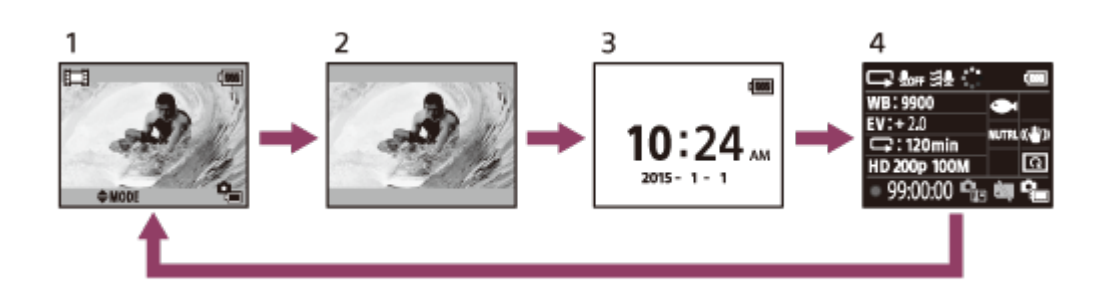

- 1. "Live-View" ekranas (piktogramos dega)
- 2. "Live-View" ekranas (piktogramos nedega)
- 3. Laikrodžio ekranas
- 4. Filmavimo informacija (pateikiama tik vieno ryšio režimu)
	- Kelių ryšių režimu ekranas yra išjungtas.

<span id="page-53-0"></span>[50] Kaip naudoti | Peržiūra | Vaizdų naikinimas Vaizdų naikinimas

Panaikinkite kameros atminties kortelėje saugomus nereikalingus vaizdus.

- 1. Filmavimo režimo pasirinkimo ekrane paspauskite mygtuką MENU.
- 2. Paspausdami mygtuką UP arba DOWN pasirinkite  $\Box \rightarrow \Box$  (atkurti šiuo įrenginiu) ir paspauskite mygtuką REC/ENTER.
- 3. Paspausdami mygtuką UP arba DOWN pasirinkite vaizdą ir paspauskite mygtuką MENU.
- 4. Pasirinkite  $\overline{m}$  (naikinti) ir paspauskite mygtuką REC/ENTER.
- 5. Patvirtinimo ekrane pasirinkite  $\bigcap K$  ir paspauskite mygtuką REC/ENTER.
	- Bus panaikintas pasirinktas vaizdas.

#### **Pastaba**

- Vaizdus galima naikinti tik vieno ryšio režimu.
- Vaizdus galima naikinti po vieną. Kelių vaizdų tuo pačiu metu panaikinti negalima.
- <span id="page-54-0"></span>Norėdami panaikinti visus vaizdus, suformatuokite atminties kortelę.

```
[51] Kaip naudoti \parallel Kita \parallel Atsargumo priemonės
Naudojimas
```
#### **Nenaudokite / nelaikykite šio įrenginio toliau nurodytose vietose**

- Labai karštoje, šaltoje arba drėgnoje vietoje Pvz., tiesioginiuose saulės spinduliuose stovinčiame automobilyje įrenginio korpusas gali deformuotis ir dėl to sugesti.
- Tiesioginėje saulės šviesoje arba netoli šildytuvo (netinkama vieta laikyti) Gali pakisti įrenginio korpuso spalva arba jis gali deformuotis ir dėl to sugesti.
- Stiprios vibracijos veikiamose vietose
- Netoli stiprių magnetinių laukų veikiamų vietų
- Netoli stiprias radijo bangos arba spinduliuotę skleidžiančių vietų
- Vietose, kuriose daug smėlio arba dulkių Pasirūpinkite, kad į įrenginį nepatektų smėlio arba dulkių. Dėl to įrenginys gali sugesti. Kartais tokie gedimai gali būti nepataisomi.

<span id="page-54-1"></span>[52] Kaip naudoti | Kita | Atsargumo priemonės Drėgmės kondensacija

Jei iš šaltos vietos įrenginys staiga pateks į šilumą, jame arba ant jo gali kondensuotis drėgmė. Drėgmės kondensacija gali sutrikdyti įrenginio veikimą.

### **Jei kondensuojasi drėgmė**

Išjunkite įrenginį ir palaukite apie valandą, kad drėgmė išgaruotų.

# **Apie drėgmės kondensaciją**

Drėgmė kondensuojasi iš šaltos vietos įrenginiui patekus į šilumą (arba atvirkščiai), taip pat naudojant įrenginį drėgnoje vietoje, pvz.:

- jei slidinėjimo trasoje naudotas įrenginys įnešamas į šiltą patalpą;
- jei iš patalpos, kurioje veikia oro kondicionierius, įrenginys patenka į lauke tvyrantį karštį;
- jei įrenginys naudojamas per audrą ar lyjant;
- jei įrenginys naudojamas karštoje ir drėgnoje vietoje.

# **Kaip užkirsti kelią drėgmės kondensacijai**

Iš šaltos vietos į šilumą nešamą įrenginį įdėkite į plastikinį maišelį ir tvirtai jį užriškite arba užspauskite. Oro temperatūrai plastikiniame maišelyje susilyginus su aplinkos temperatūra (maždaug po valandos) iš maišelio galima išimti.

<span id="page-55-0"></span>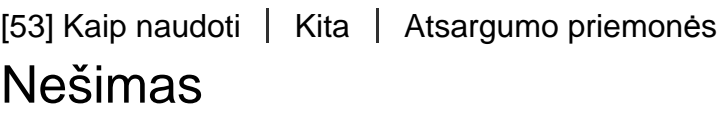

<span id="page-55-1"></span>Nesisėskite ant kėdės ar kt. su įrenginiu galinėje kelnių ar sijono kišenėje. Taip įrenginį galite sugadinti arba sulaužyti.

[54] Kaip naudoti | Kita | Atsargumo priemonės Darbinė temperatūra

- Kamerą galima naudoti –10–+40 °C (14–104 °F) temperatūroje. Nerekomenduojama filmuoti itin karštoje arba šaltoje vietoje, kurios temperatūra nepatenka į šį diapazoną.
- <span id="page-55-2"></span>• Irenginiui veikiant LCD ekranas ir korpusas gali įkaisti. Tai nėra gedimas.

# **LCD ekranas**

- Nepalikite LCD ekrano atsukto į saulę, nes taip galima jį sugadinti. Būkite apdairūs dėdami įrenginį prie lango.
- Naudojant įrenginį šaltoje vietoje, LCD ekrane gali atsirasti horizontalių linijų arba vaizdų atspindžių. Tai nėra gedimas. Sušilęs LCD ekranas vėl veiks įprastai.
- Jei ilgą laiką bus rodomas stabilus, nejudantis vaizdas, tas vaizdas gali likti LCD ekrane kaip persidengiantis vaizdas arba atspindys.

# **Šviesus arba gęstantis taškas LCD ekrane**

Gaminant šio įrenginio LCD skydelį buvo taikomos didelio tikslumo technologijos, bet keletas pikselių gali "užstrigti", t. y. niekada neužsidegti (būti juodi), neužgesti (būti raudoni, žali arba mėlyni) arba nuolat mirksėti. Be to, dėl fizinių skystakristalio ekrano charakteristikų ilgai naudojant tokių "užstringančių" pikselių gali atsirasti spontaniškai. Šios problemos nesusiję su gedimu.

# <span id="page-56-0"></span>[56] Kaip naudoti | Kita | Atsargumo priemonės Atsparumo vandeniui charakteristikos

### **Apie atsparumą vandeniui**

Šis įrenginys yra atsparus vandeniui. Jei žala patiriama naudojant ne pagal paskirtį, piktnaudžiaujant ar netinkamai prižiūrint, ribota garantija netaikoma.

- Nekiškite įrenginio po vandens srove, pvz., po tekančiu čiaupu.
- Nenaudokite karštosiose versmėse.
- Šį įrenginį rekomenduojama naudoti 0–40 °C (32–104 °F) temperatūros vandenyje.
- Šis įrenginys yra atsparus vandeniui 3 m (10 pėd.) gylyje nepertraukiamai naudojant 30 min.

# **Ką reikia žinoti, prieš naudojant šį įrenginį vandenyje arba arti vandens.**

Pasirūpinkite, kad po jungties dangteliu nepatektų jokių pašalinių medžiagų, pvz., smėlio, plaukų ar purvo. Patekus net mažiausiam svetimkūniui, į įrenginį gali prasiskverbti vandens.

- Įsitikinkite, kad sandariklis ir jungiamieji paviršiai nesubraižyti. Esant net mažiausiam įbrėžimui, į įrenginį gali patekti vandens. Subraižius sandariklį arba jungiamuosius paviršius, reikia kreiptis į "Sony" pardavėją arba įgaliotąjį vietinį "Sony" techninės priežiūros centrą.
- Ant sandariklio arba jungiamųjų paviršių esančius nešvarumus arba smėlį reikia švariai nuvalyti minkšta, plaušelių nepaliekančia šluoste.
- Neatidarinėkite / neuždarinėkite jungties dangtelio šlapiomis arba smėlėtomis rankomis, taip pat arti vandens. Taip kyla smėlio arba vandens patekimo į vidų rizika. Prieš atidarydami jungties dangtelį, įvykdykite skyriuje "Šio įrenginio priežiūra vandenyje arba prie vandens" pateiktus nurodymus.
- Jungties dangtelį galima atidaryti tik tada, jei įrenginys visiškai sausas.
- Būtinai patikrinkite, ar jungties dangtelis tvirtai užsifiksavęs.

# **Apie šio įrenginio naudojimą vandenyje arba arti vandens**

- Saugokite šį įrenginį nuo smūgio poveikio, pvz., patiriamo šokinėjant į vandenį.
- Neatidarinėkite ir neuždarinėkite jungties dangtelio būdami vandenyje arba netoli vandens.
- Šis įrenginys skęsta. Kad įrenginys nenuskęstų, pritvirtinkite jį prie pridedamo dirželio.
- <span id="page-57-0"></span>• Po vandeniu įrenginio "Wi-Fi" funkcija neveikia.

# [57] Kaip naudoti | Kita | Laiko skirtumų valstybių sostinėse sąrašas Laiko skirtumų valstybių sostinėse sąrašas

Laiko skirtumas pagal standartinį pasaulio miestų laiką (2015 m. duomenimis)

# **Lisabona / Londonas** GMT

# **Berlynas / Paryžius**

+01:00

### **Helsinkis / Kairas / Stambulas**

+02:00

#### **Maskva / Nairobis**

+03:00

#### **Teheranas**

+03:30

### **Abu Dabis / Baku**

+04:00

### **Kabulas**

+04:30

### **Karačis / Islamabadas**

+05:00

# **Kalkuta / Naujasis Delis** +05:30

### **Almata / Daka**

+06:00

### **Jangonas**

+06:30

### **Bankokas / Džakarta**

+07:00

### **Honkongas / Singapūras / Pekinas**

+08:00

# **Tokijas / Seulas**

+09:00

#### **Adelaidė / Darvinas**

+09:30

### **Melburnas / Sidnėjus**

+10:00

### **Naujoji Kaledonija**

+11:00

### **Fidžis / Velingtonas**

+12:00

# **Midvėjus**

-11:00

### **Havajai**

-10:00

# **Aliaska**

-09:00

**San Fransiskas / Tichuana** -08:00

# **Denveris / Arizona**

-07:00

# **Čikaga / Meksikas** -06:00

**Niujorkas / Bogota**

-05:00

### **Santjagas**

-04:00

### **Sent Džonsas**

-03:30

# **Brazilija / Montevidėjas**

-03:00

# **Fernando de Noronja**

-02:00

# **Azorai / Žaliojo Kyšulio salos**

<span id="page-60-0"></span>-01:00

[58] Kaip naudoti | Kita | Specifikacijos **Specifikacijos** 

# **[Įvesties jungtis]**

Kelių kontaktų USB jungtis / USB mikrojungtis: B tipo USB mikrojungtis (Naudojama įkraunant)

# **[Maitinimas]**

# **Su maitinimu susiję reikalavimai**

Įkraunamų maitinimo elementų pakuotė: 3,6 V (vidinis maitinimo elementas) Kelių kontaktų USB jungtis / USB mikrojungtis: 5,0 V

### **Įkrovimo metodas**

Įkrovimas per USB: 5,0 V nuolatinė srovė, 500 mA / 800 mA

# **Krovimo laikas**

Naudojant kompiuterį Vidinis maitinimo elementas: maždaug 4 val. 05 min. Per AC-UD10:

Vidinis maitinimo elementas: maždaug 2 val. 55 min.

### **Maitinimo tiekimo metodas**

Maitinimo tiekimas per USB (1,5 A arba daugiau (rekomenduojama))

### **Energijos sąnaudos**

1,0 W (kai prijungta per "Wi-Fi" ir kai rodomas "Live-View" ekranas)

### **Nepertraukiamo veikimo laikas**

240 min.\*1

### **Maitinimo elementas**

Įkraunamų maitinimo elementų pakuotė: vidinis maitinimo elementas Maksimali išvesties įtampa: 4,2 V nuolatinė srovė Išvesties įtampa: 3,6 V nuolatinė srovė Maksimali įkrovimo įtampa: 4,2 V nuolatinė srovė Maksimali įkrovimo srovė: 1,89 A Talpa: 4,5 Wh (1,240 mAh) Tipas: ličio jonų

# **[Bendra]**

### **Atsparumo vandeniui charakteristikos**

3 m (10 pėd.) gylyje nepertraukiamai naudojant 30 min.\*2 Darbinė temperatūra: nuo –10 °C iki +40 °C (nuo –14 °F iki +104 °F) Laikymo temperatūra: nuo –20 °C iki +60 °C (nuo –4 °F iki +140 °F) Matmenys (apytiksliai): 72,3 × 50,2 × 20,8 mm (2 7/8 × 2 × 27/32 col.) (P / A / G be išsikišimų) Svoris: maždaug 64 g (2,3 unc.) (tik pagrindinis korpusas) Bendrasis svoris naudojant: maždaug 95 g (3,4 unc.) (su pridedamu dirželiu ir riešiniu dėklu)

\*1 Nepertraukiamas veikimo laikas – tai apytikslis naudojimo laikas, kai maitinimo elementų pakuotė visiškai įkrauta ir nuolat rodomas "Live-View" ekranas.

\*2 Atsparumo vandeniui garantija suteikiama ne visais atvejais.

<span id="page-61-0"></span>Dizainas ir specifikacijos gali būti keičiami be išankstinio įspėjimo.

[59] Kaip naudoti | Kita | Prekių ženklai Prekių ženklai

- . "Wi-Fi", "Wi-Fi" logotipas ir "Wi-Fi PROTECTED SET-UP" yra "Wi-Fi Alliance" prekių ženklai arba registruotieji prekių ženklai.
- "Adobe", "Adobe" logotipas ir "Adobe Acrobat" yra "Adobe Systems Incorporated" registruotieji prekių ženklai arba prekių ženklai JAV ir (arba) kitose šalyse.
- Be to, šiame vadove naudojami sistemų ir gaminių pavadinimai paprastai yra atitinkamų jų kūrėjų arba gamintojų prekių ženklai arba registruotieji prekių ženklai. Tačiau ženklas ™ arba ® šiame vadove gali būti nepaaiškinti.

<span id="page-62-0"></span>[60] Kaip naudoti | Kita | Apie licenciją Apie licenciją

# **GNU GPL / LGPL taikomoji programinė įranga**

Įrenginyje įdiegta programinė įranga, atitinkanti toliau nurodytą GNU bendrąją viešąją licenciją (toliau – GPL) arba GNU laisvąją bendrąją viešąją licenciją (toliau – LGPL). Tai reiškia, kad naudoti, modifikuoti ir platinti šios programinės įrangos programų išeitinį kodą galima tik vykdant GPL / LGPL licencijos sąlygas.

Išeitinis kodas pateiktas svetainėje. Jį atsisiųsti galima per toliau pateiktą URL. <http://www.sony.net/Products/Linux/>

Dėl išeitinio kodo turinio į mus nesikreipkite. Licencijų kopijos (anglų k.) saugomos vidinėje šio įrenginio atmintyje. Užmegzkite "Mass Storage" ryšį tarp šio įrenginio ir kompiuterio ir perskaitykite aplanke PMHOME > LICENSE esančius failus.

# <span id="page-62-1"></span>[61] Kaip naudoti | Kita | Priežiūra ir laikymas Priežiūra ir laikymas

# **Paviršiaus valymas**

Šio įrenginio paviršių valykite vandeniu suvilgytu minkštu audiniu, o tada nušluostykite sausu audiniu. Nenaudokite toliau nurodytų priemonių, galinčių pažeisti apdailą arba korpusą.

Cheminių medžiagų, tokių kaip skiediklis, benzolas, alkoholis, nevalykite

 vienkartinėmis servetėlėmis, užkirskite kelią sąlyčiui su vabzdžių repelentais, priemonėmis nuo saulės arba insekticidais.

- Nelieskite įrenginio, jei rankos suteptos kuria nors iš nurodytų medžiagų.
- Nepalikite įrenginio besiliečiančio su guminiais ar viniliniais objektais.

### **Jei kurį laką naudoti neketinate, išimkite maitinimo elementų pakuotę**

<span id="page-63-0"></span>Jei kurį laką įrenginio naudoti neketinate, atjunkite nuo jo USB kabelį ir padėkite į saugią vietą. Kitaip gali kyla užsidegimo rizika.

# [62] Kaip naudoti | Kita | Priežiūra ir laikymas LCD ekrano priežiūra

LCD ekranas yra specialiai apdorotas, kad mažiau atspindėtų šviesą. Neteisingai jį prižiūrint gali sumažėti LCD efektyvumas, todėl atsižvelkite į toliau pateiktus nurodymus.

- LCD ekraną valykite atsargiai minkšto audeklo skiaute, pvz., paprasta arba stiklui valyti skirta šluoste.
- Pastebimas dėmes bandykite pašalinti šiek tiek vandeniu sudrėkinta minkšto audeklo skiaute, pvz., paprasta arba stiklui valyti skirta šluoste.
- Jokiu būdu nenaudokite tirpiklio, pvz., alkoholio, benzolo arba skiediklio, jokių rūgštinių, šarminių arba abrazyvinių valymo priemonių, taip pat chemikalais impregnuotų šluosčių – šios medžiagos pažeis LCD ekrano paviršių.

# <span id="page-63-1"></span>[63] Kaip naudoti | Kita | Priežiūra ir laikymas Šio įrenginio priežiūra vandenyje arba prie vandens

- Ne vėliau kaip 60 min. po naudojimo būtinai nuvalykite įrenginį vandeniu. Jungties dangtelį galima atidaryti tik nuvalius. Į vidų gali patekti smėlio arba vandens, kurio galite nepastebėti, bet jų nepašalinus, gali būti pažeistas atsparumas vandeniui.
- Maždaug 5 min. panardinkite įrenginį į švaraus vandens pripildytą dubenį. Tada atsargiai įrenginį praskalaukite ir jam būnant vandenyje paspauskite kiekvieną jo mygtuką, kad pasišalintų druska, smėlis arba kiti šalia mygtukų įstrigę svetimkūniai.
- Praskalavę, minkštu audeklu nušluostykite vandens lašus. Palikite įrenginį visiškai nudžiūti neapšviestoje, gerai vėdinamoje vietoje. Nedžiovinkite plaukų džiovintuvu, nes taip kyla rizika jį deformuoti ir (arba) pažeisti atsparumą vandeniui.
- Nuo jungties dangtelio minkštu sausu audeklu nuvalykite visus vandens lašus arba dulkes.
- Panardinus įrenginį į vandenį, gali susidaryti burbuliukų. Tai nėra gedimas.
- Jei ant įrenginio korpuso pateks priemonės arba kremo nuo saulės, gali išblukti spalva. Priemone arba kremu nuo saulės suteptą įrenginį tuojau pat švariai nuvalykite.
- <span id="page-64-0"></span>Stenkitės nepalikti įrenginio, jei jo viduje arba ant paviršiaus yra sūraus vandens. Jis gali sukelti koroziją, išblukinti spalvą ir pažeisti atsparumą vandeniui.

[64] Kaip naudoti | Kita | Maitinimo elementų pakuotė Maitinimo elementų pakuotė

### **Maitinimo elementų pakuotės įkrovimas**

- Prieš naudodami įrenginį, įkraukite maitinimo elementų pakuotę.
- Maitinimo elementų pakuotę rekomenduojame įkrauti kambario temperatūroje nuo 10 °C iki 30 °C (nuo 50 °F iki 86 °F) tol, kol užges lemputė POWER/CHG (įkrovimas). Esant kitai temperatūrai maitinimo elementų pakuotės gali nepavykti tinkamai įkrauti.
- Toliau nurodytais atvejais kraunant įrenginį lemputė POWER/CHG (įkrovimas) gali mirksėti.
	- Sugadinta maitinimo elementų pakuotė.
	- Žema įrenginio temperatūra. Palaikykite šiltoje vietoje.
	- Aukšta įrenginio temperatūra. Palaikykite vėsioje vietoje.

### **Efektyvus maitinimo elementų pakuotės naudojimas**

Esant žemai aplinkos temperatūrai (mažesnei nei 10 °C (50 °F)) maitinimo elementų pakuotės energija išsenka greičiau. Todėl šaltoje vietoje maitinimo elementų pakuotės energijos užtenka trumpesniam laikui.

# **Likusi maitinimo elemento įkrova**

Jei maitinimo elementų pakuotė išsenka greitai, nors likusios įkrovos indikatorius

 yra aukštas, vėl visiškai įkraukite šį įrenginį. Tada bus rodomas teisingas likusios įkrovos indikatorius. Atminkite, kad toliau išvardytais atvejais gali būti rodoma neteisingai.

- Šis įrenginys ilgai naudojamas esant aukštai aplinkos temperatūrai.
- Šis įrenginys paliekamas visiškai įkrautas.
- Šis įrenginys naudojamas labai intensyviai.

# **Maitinimo elementų pakuotės veikimo trukmė**

- Maitinimo elementų pakuotės veikimo trukmė yra ribota. Maitinimo elemento talpa bėgant laikui ir dažnai naudojant mažėja. Jei naudojimo laikas nuo vieno įkrovimo iki kito labai sutrumpėja, maitinimo elementą reikia pakeisti.
- <span id="page-65-0"></span>Maitinimo elementų pakuotės veikimo trukmė kinta atsižvelgiant į tai, kaip ji naudojama.

# [65] kaip naudoti | Kita | Šio įrenginio išmetimas Šio įrenginio išmetimas

Prieš išmesdami įrenginį, išimkite iš jo įmontuotą maitinimo elementų pakuotę.

Varžtus išsukite tik tuo atveju, jei įrenginį ruošiatės išmesti. Nustačius, kad buvo atliktas negarantinis išmontavimas, taisymo ir keitimo paslaugos nesuteikiamos.

Įmontuota įrenginio maitinimo elementų pakuotė yra perdirbama. Prieš išmesdami įrenginį, išimkite įmontuotą maitinimo elementų pakuotę ir pristatykite ją pardavėjui.

- 1. Paspauskite mygtuką ON/OFF (maitinimas).
	- Įrenginys išsijungs.
- 2. Atjunkite prijungtus kabelius.
- 3. Kryžminiu "Phillips" atsuktuvu atsukite varžtus (4).
- 4. Nuimkite dangtelį.
- 5. Atlenkite laikiklius į išorę ir išimkite maitinimo elementų pakuotę.

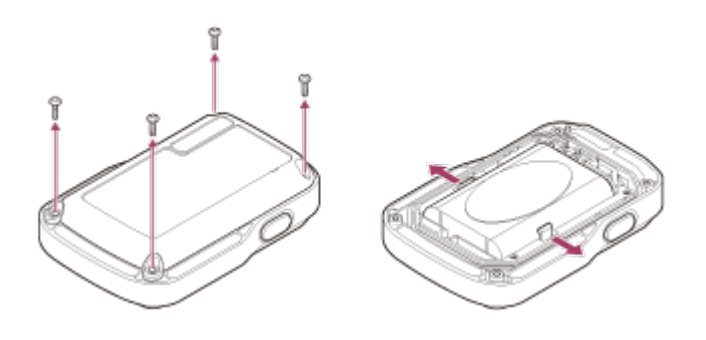

#### **Pastaba**

Išimdami iš įrenginio įmontuotą maitinimo elementų pakuotę, atsižvelkite į toliau nurodytus dalykus.

- Prieš atsukdami varžtus ir kt. įsitikinkite, kad netoliese nėra mažų vaikų, galinčių praryti smulkis detales.
- <span id="page-66-0"></span>Būkite atsargūs, kad nepažeistumėte nagų ar nesusižeistumėte pirštų.

[66] Trikčių šalinimas | Trikčių šalinimas | Šio įrenginio nepavyksta prijungti prie kameros per "Wi-Fi".

# Šio įrenginio nepavyksta prijungti prie kameros per "Wi-Fi".

Jei šio įrenginio nepavyksta tinkamai prijungti prie kameros, pabandykite atlikti toliau nurodytus veiksmus. Įsitikinkite, kad kamera ir šis įrenginys veikia vieno ryšio režimu. Jei taip nėra, pakeiskite ryšio režimą ir bandykite prijungti iš naujo.

<span id="page-66-1"></span>[67] Trikčių šalinimas | Trikčių šalinimas | Nepavyksta įjungti šio įrenginio. Nepavyksta įjungti šio įrenginio.

<span id="page-66-2"></span>Pakankamai įkraukite maitinimo elementų pakuotę.

[68] Trikčių šalinimas | Trikčių šalinimas | Staiga išsijungia šio įrenginio maitinimas. Staiga išsijungia šio įrenginio maitinimas.

- Pakankamai įkraukite maitinimo elementų pakuotę.
- <span id="page-67-0"></span>Jei ilgą laiką įrenginio nenaudojote, maitinimo elemento veikimo trukmę gali pavykti pailginti kelis kartus jį įkraunant ir iškraunant.

[69] Trikčių šalinimas | Trikčių šalinimas | Nepavyksta įkrauti šio įrenginio. Nepavyksta įkrauti šio įrenginio.

- Išjunkite įrenginį ir prijunkite USB.
- Atjunkite USB mikrokabelį (pridedamas), tada vėl jį prijunkite.
- Naudokite USB mikrokabelį (pridedamas).
- Maitinimo elementų pakuotę kraukite 10–30 °C (50–86°F) kambario temperatūroje.
- Jjunkite kompiuterį ir prijunkite įrenginį.
- Išjunkite kompiuterio miego režimą.
- <span id="page-67-1"></span>USB mikrokabelį (pridedamas) prijunkite tiesiai prie kompiuterio USB jungties.

[70] Trikčių šalinimas | Trikčių šalinimas | Neteisingi likusios įkrovos indikatoriaus duomenys.

# Neteisingi likusios įkrovos indikatoriaus duomenys.

- Taip atsitinka, jei įrenginį naudojate ypač karštoje arba šaltoje vietoje.
- Tada likusios įkrovos indikatoriaus parodymai neatitinka faktinės likusios maitinimo elementų įkrovos. Visiškai iškraukite maitinimo elementų pakuotę, tada ją įkraukite, kad parodymai būtų teisingi.
- <span id="page-67-2"></span>Vėl visiškai įkraukite maitinimo elementų pakuotę. Jei problemos išspręsti nepavyks, vadinasi, maitinimo elementų pakuotė susidėvėjo. Kreipkitės į artimiausią "Sony" pardavėją.

# "Live-View" nuotolinio valdymo pulto klaidų ekranas

Jei pateikiami toliau nurodyti pranešimai, vykdykite instrukcijas.

# **01-01/02-02**

Prie įrenginio nepavyko prijungti kameros.

Galbūt per daug intensyvus signalų srautas arba įrenginys yra per toli nuo prieigos taško.

### **01-02**

Prie įrenginio nepavyko prijungti kameros.

• Vykdykite skyriuje "Šio įrenginio prijungimas prie kameros per "Wi-Fi" (vienas ryšys)" arba "Šio įrenginio prijungimas prie kelių kamerų per "Wi-Fi" (keli ryšiai)" pateiktus veiksmus.

### **01-03/01-04**

Prie įrenginio nepavyko prijungti kameros.

Naudojama nesuderinama kamera.

### **03-01/03-02**

Prie įrenginio nepavyko prijungti kameros.

Neatpažįstama kamera. Vykdykite skyriuje "Šio įrenginio prijungimas prie kameros per "Wi-Fi" (vienas ryšys)" arba "Šio įrenginio prijungimas prie kelių kamerų per "Wi-Fi" (keli ryšiai)" pateiktus veiksmus.

Galbūt per daug intensyvus signalų srautas arba įrenginys yra per toli nuo prieigos taško.

### **02-01/02-03**

Su kamera susijusi klaida.

• Įsitikinkite, kad pavyksta prisijungti prie kameros arba atminties kortelės.

### **03-03/03-04**

Prie įrenginio nepavyko prijungti kameros.

- Neatpažįstama kamera. Reikia atlikti keletą veiksmų naudojant kamerą, su kuria norite užmegzti ryšį.
- Galbūt per daug intensyvus signalų srautas arba įrenginys yra per toli nuo prieigos taško.

# **03-05**

Nepavyksta prisijungti prie kameros.

Prie įrenginio jau prijungtas maksimalus leistinas kamerų skaičius. Išsiaiškinkite, prie kelių kamerų prisijungta.

### **04-03**

Kamera nepriėmė užklausos.

• Patikrinkite kamerą.

# **05-01**

Nepavyksta įrašyti vaizdų.

• Patikrinkite kamerą.

# **05-02/05-04**

Nepavyksta paleisti įrašymo.

• Patikrinkite kamerą.

### **05-03**

Nepavyksta sustabdyti įrašymo.

• Patikrinkite kamerą.

### **04-04**

Iš kameros negaunama atsako.

- Patikrinkite kamerą.
- Galbūt per daug intensyvus signalų srautas arba įrenginys yra per toli nuo prieigos taško.

# **06-01**

Nepavyko suformatuoti įrašomos laikmenos.

### **06-02**

Atminties kortelė nepalaiko XAVC S filmo įrašymo.

• Irašydami XAVC S filmus, naudokite spartesnę nei 10 klasės SDXC atminties kortelę.

### **06-03**

Skiriasi įrašomos laikmenos ir kameros NTSC / PAL nustatymas.

Pakeiskite nustatymą perjungdami NTSC / PAL arba suformatuokite įrašomą laikmeną.

# **07-01/07-02/07-03**

Nepavyko paleisti.

- Netinkama įrašoma laikmena.
- Galbūt per daug intensyvus signalų srautas arba įrenginys yra per toli nuo prieigos taško.

### **07-04**

Nepavyko panaikinti failo.

Galbūt per daug intensyvus signalų srautas arba įrenginys yra per toli nuo prieigos taško.

# **10-01**

Pakilo kameros temperatūra. Išjunkite kameros maitinimą ir bent 10 jos nenaudokite.

# **Kodas, prasidedantis E arba C**

Monitoriuje pateikiamas raide prasidedantis kodas nurodo, kad įvykdyta įrenginio automatinė diagnostika.

Kadangi gali tekti taisyti, kreipkitės į artimiausią "Sony" pardavėją ir pateikite visus E arba C prasidedančius kodus.